Copyright © 2013 De Transponder.

Alle rechten voorbehouden. Niets uit deze uitgave mag worden verveelvoudigd, opgeslagen in een geautomatiseerd gegevensbestand, of openbaar gemaakt, in enige vorm of op enige wijze, hetzij elektronisch, mechanisch, door fotokopieën, opnamen of op enige andere manier, zonder voorafgaande schriftelijke toestemming van de schrijver/vereniging.

Vragen en/of opmerkingen: specials@detransponder.nl

#### URL-streams achterhalen en plaatsen in een kanalenlijst

(en deze na het testen s.v.p. doorgeven aan ons voor opname in 'Kanalenlijst Hans')

## **Inhoud**

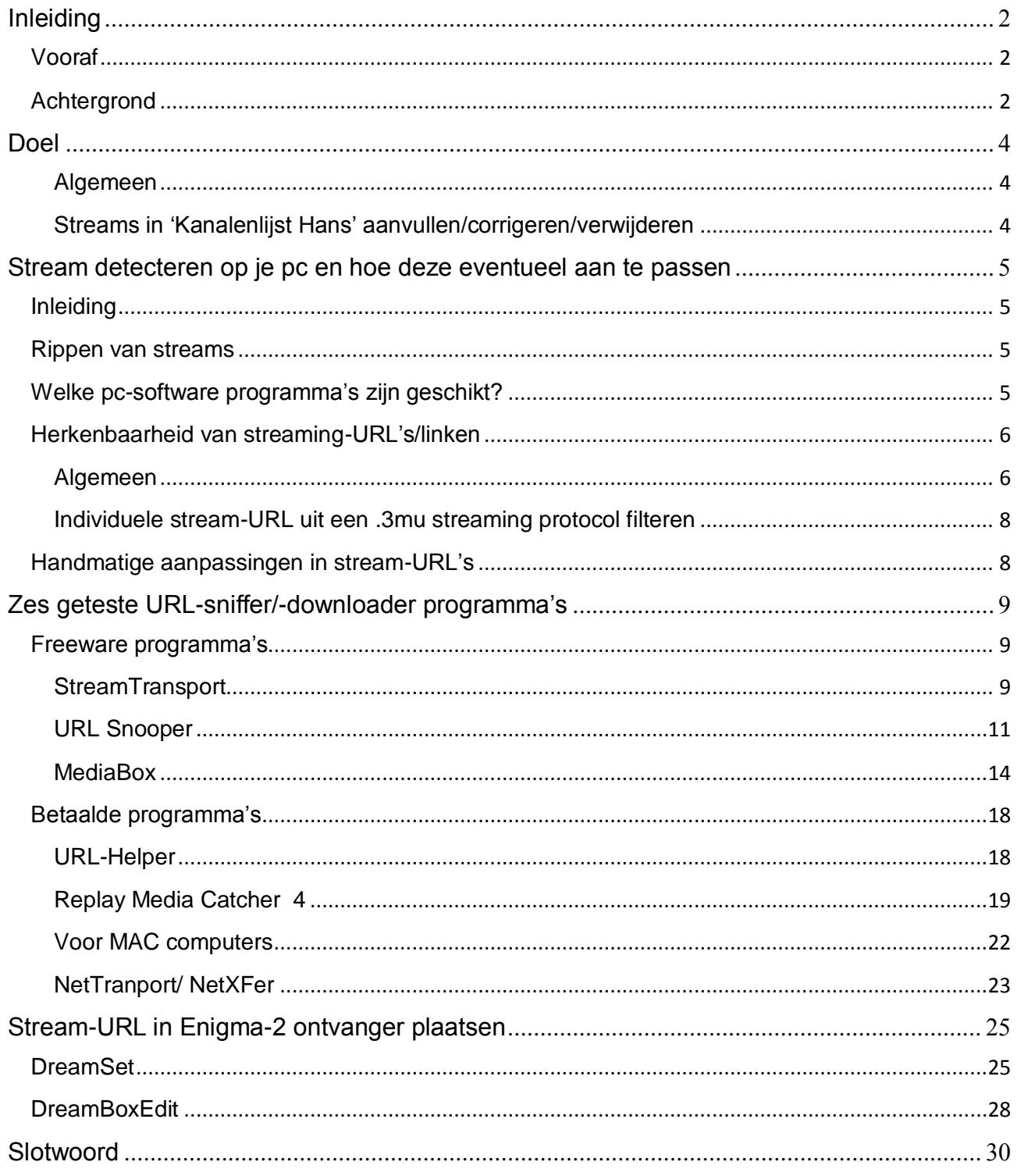

## <span id="page-1-0"></span>**Inleiding**

#### <span id="page-1-1"></span>**Vooraf**

Wij hebben helaas geen specifieke kennis op het gebied van Linux en ook niet op het gebied van streaming van video (WebTV IPTV) of audio (Internet Radio).

#### **Daarom deze oproep:**

**Mocht je een aanvulling of een correctie op deze toelichting willen geven dan stellen we dit bijzonder op prijs. E-mail naar [Specials@detransponder.nl.](mailto:Specials@detransponder.nl)**

### <span id="page-1-2"></span>**Achtergrond**

Allereerst de definitie van een stream. Een stream is een via internet verkregen radio- of tv-zender of webcam. Hiervoor moet je receiver verbinding hebben met internet. Enigma-2-receivers kunnen doorgaans goed overweg met de streams. Zie ook [Wikipedia.](http://nl.wikipedia.org/wiki/Streaming_media)

De streaming radiozenders worden soms ook wel [Internet Radio / Web Radio](http://nl.wikipedia.org/wiki/Internet_radio) genoemd. De streaming tv-zenders worden soms ook wel [IPTV](http://nl.wikipedia.org/wiki/IPTV) genoemd (maar of de tv-video-stream aan deze definitie voldoet weten we niet).

Sinds 22 januari 2013 zitten er in *Kanalenlijst Hans* ook streams (naar radio- en tv-zenders en naar webcams). De reacties zijn tot nu toe positief: op veel (Enigma-2) receivers werken de streams. Topper is hier de ET (deze kan de meeste [codecs](http://nl.wikipedia.org/wiki/Codec) aan), gevolgd door de VU+ Duo. Opmerkingen:

- 1. Ervaring leert dat niet iedere receiver op dezelfde manier de streams kan verwerken. Dit heeft onder andere te maken met de snelheid van de processor en het wel of niet aanwezig zijn van codes;
- 2. Receivers die draaien op Newnigma blijken niet met streams overweg te kunnen;
- 3. Sommige linken blijken al weer na enkele dagen niet te werken. Een enkeling komt na enkele dagen weer spontaan terug. Ook blijken er enkele linken in de lokale nacht op zwart te gaan. Helaas kunnen we hier niets aan doen en zullen we dit als een nadeel moeten accepteren;
- 4. Voor de streams welke in een groot formaat (1024x576) uitzenden moet je wel een redelijke snelle internetverbinding hebben om deze vloeiend te laten stromen;
- 5. De wachttijd voor een stream begint kan sterk variëren: af en toe al binnen enkele seconden; - of na circa 12 seconden; - bij de streams van webcam's kan dit soms wel tot 18 sec. oplopen. Na 20 seconden mag je aannemen dat de stream nooit meer open zal gaan (al hebben we af en toe daar ook een uitzondering op gehad);
- 6. Zie je radertjes dan is dit het gevolg dat de streamlink geen foutmelding krijgt maar blijft zoeken. Soms herstelt deze zich na ca. 15 sec., maar meestal zal je een reboot moeten uitvoeren. Dat kan door de schakelaar aan de achterkant om te zetten. Maar je kan dit ook doen (zonder uit je stoel te komen) door op de AAN/UIT te drukken en deze constant 13 sec. vast te houden :-) ;
- 7. Soms lopen beeld en geluid niet helemaal synchroon. We hebben hier geen oplossing voor met de huidige stand der techniek. Wel kan je zelf experimenteren met de Lipsync plugin in combinatie met streams. Zie verder onderstaande paragraaf.

NB: in *Kanalenlijst Hans* zitten geen streams afkomstig van YouTube. Gebleken is dat YouTube een soort tijdcode aan de stream/link hangt. De link naar de stream is dan ook maar beperkt houdbaar en daarmee niet geschikt voor een kanalenlijst. Deze livestreams komen via [YouTube/live.](http://www.youtube.com/live/all)

Een voorbeeld is 'Studio040' (de lokale omroep voor Eindhoven). [Zie hier.](http://www.youtube.com/user/studio040nl)

Via de onderstaande programma's zie je de code:

[http://v2.lscache8.c.youtube.com/liveplay?algorithm=throttle-](http://v2.lscache8.c.youtube.com/liveplay?algorithm=throttle-factor&burst=40&cp=U0hVSFdPV19MT0NONV9PSUFEOjBJTTNyejBBcGlo&expire=1363749375&factor=1.25&fexp=907723%2C904828%2C916807%2C914077%2C916625%2C920704%2C902000%2C919512%2C929901%2C913605%2C906938%2C931202%2C900821%2C900823%2C931203%2C931401%2C908529%2C904830%2C930803%2C920201%2C929602%2C930101%2C930603%2C900816%2C900824&id=1g5uJLoNMNk&ip=213.148.231.221&ipbits=8&itag=34&key=yt1&ns=yt-live&signature=B79528C7F9C2327A5E2F02DCF03B045167D128.444F66804D49658EE407BB43AD7EDFBE8DCB2C51&source=youtube&sparams=algorithm%2Cburst%2Ccp%2Cfactor%2Cid%2Cip%2Cipbits%2Citag%2Cns%2Csource%2Cupn%2Cexpire&sver=3&upn=8h95i-z83ZQ&cpn=v_e348hp8tSjKZ5B&ptk=youtube_none&begin=Infinity)

[factor&burst=40&cp=U0hVSFdPV19MT0NONV9PSUFEOjBJTTNyejBBcGlo&expire=1363749375](http://v2.lscache8.c.youtube.com/liveplay?algorithm=throttle-factor&burst=40&cp=U0hVSFdPV19MT0NONV9PSUFEOjBJTTNyejBBcGlo&expire=1363749375&factor=1.25&fexp=907723%2C904828%2C916807%2C914077%2C916625%2C920704%2C902000%2C919512%2C929901%2C913605%2C906938%2C931202%2C900821%2C900823%2C931203%2C931401%2C908529%2C904830%2C930803%2C920201%2C929602%2C930101%2C930603%2C900816%2C900824&id=1g5uJLoNMNk&ip=213.148.231.221&ipbits=8&itag=34&key=yt1&ns=yt-live&signature=B79528C7F9C2327A5E2F02DCF03B045167D128.444F66804D49658EE407BB43AD7EDFBE8DCB2C51&source=youtube&sparams=algorithm%2Cburst%2Ccp%2Cfactor%2Cid%2Cip%2Cipbits%2Citag%2Cns%2Csource%2Cupn%2Cexpire&sver=3&upn=8h95i-z83ZQ&cpn=v_e348hp8tSjKZ5B&ptk=youtube_none&begin=Infinity) [&factor=1.25&fexp=907723%2C904828%2C916807%2C914077%2C916625%2C920704%2C902](http://v2.lscache8.c.youtube.com/liveplay?algorithm=throttle-factor&burst=40&cp=U0hVSFdPV19MT0NONV9PSUFEOjBJTTNyejBBcGlo&expire=1363749375&factor=1.25&fexp=907723%2C904828%2C916807%2C914077%2C916625%2C920704%2C902000%2C919512%2C929901%2C913605%2C906938%2C931202%2C900821%2C900823%2C931203%2C931401%2C908529%2C904830%2C930803%2C920201%2C929602%2C930101%2C930603%2C900816%2C900824&id=1g5uJLoNMNk&ip=213.148.231.221&ipbits=8&itag=34&key=yt1&ns=yt-live&signature=B79528C7F9C2327A5E2F02DCF03B045167D128.444F66804D49658EE407BB43AD7EDFBE8DCB2C51&source=youtube&sparams=algorithm%2Cburst%2Ccp%2Cfactor%2Cid%2Cip%2Cipbits%2Citag%2Cns%2Csource%2Cupn%2Cexpire&sver=3&upn=8h95i-z83ZQ&cpn=v_e348hp8tSjKZ5B&ptk=youtube_none&begin=Infinity) [000%2C919512%2C929901%2C913605%2C906938%2C931202%2C900821%2C900823%2C93](http://v2.lscache8.c.youtube.com/liveplay?algorithm=throttle-factor&burst=40&cp=U0hVSFdPV19MT0NONV9PSUFEOjBJTTNyejBBcGlo&expire=1363749375&factor=1.25&fexp=907723%2C904828%2C916807%2C914077%2C916625%2C920704%2C902000%2C919512%2C929901%2C913605%2C906938%2C931202%2C900821%2C900823%2C931203%2C931401%2C908529%2C904830%2C930803%2C920201%2C929602%2C930101%2C930603%2C900816%2C900824&id=1g5uJLoNMNk&ip=213.148.231.221&ipbits=8&itag=34&key=yt1&ns=yt-live&signature=B79528C7F9C2327A5E2F02DCF03B045167D128.444F66804D49658EE407BB43AD7EDFBE8DCB2C51&source=youtube&sparams=algorithm%2Cburst%2Ccp%2Cfactor%2Cid%2Cip%2Cipbits%2Citag%2Cns%2Csource%2Cupn%2Cexpire&sver=3&upn=8h95i-z83ZQ&cpn=v_e348hp8tSjKZ5B&ptk=youtube_none&begin=Infinity) [1203%2C931401%2C908529%2C904830%2C930803%2C920201%2C929602%2C930101%2C9](http://v2.lscache8.c.youtube.com/liveplay?algorithm=throttle-factor&burst=40&cp=U0hVSFdPV19MT0NONV9PSUFEOjBJTTNyejBBcGlo&expire=1363749375&factor=1.25&fexp=907723%2C904828%2C916807%2C914077%2C916625%2C920704%2C902000%2C919512%2C929901%2C913605%2C906938%2C931202%2C900821%2C900823%2C931203%2C931401%2C908529%2C904830%2C930803%2C920201%2C929602%2C930101%2C930603%2C900816%2C900824&id=1g5uJLoNMNk&ip=213.148.231.221&ipbits=8&itag=34&key=yt1&ns=yt-live&signature=B79528C7F9C2327A5E2F02DCF03B045167D128.444F66804D49658EE407BB43AD7EDFBE8DCB2C51&source=youtube&sparams=algorithm%2Cburst%2Ccp%2Cfactor%2Cid%2Cip%2Cipbits%2Citag%2Cns%2Csource%2Cupn%2Cexpire&sver=3&upn=8h95i-z83ZQ&cpn=v_e348hp8tSjKZ5B&ptk=youtube_none&begin=Infinity) [30603%2C900816%2C900824&id=1g5uJLoNMNk&ip=213.148.231.221&ipbits=8&itag=34&key=yt](http://v2.lscache8.c.youtube.com/liveplay?algorithm=throttle-factor&burst=40&cp=U0hVSFdPV19MT0NONV9PSUFEOjBJTTNyejBBcGlo&expire=1363749375&factor=1.25&fexp=907723%2C904828%2C916807%2C914077%2C916625%2C920704%2C902000%2C919512%2C929901%2C913605%2C906938%2C931202%2C900821%2C900823%2C931203%2C931401%2C908529%2C904830%2C930803%2C920201%2C929602%2C930101%2C930603%2C900816%2C900824&id=1g5uJLoNMNk&ip=213.148.231.221&ipbits=8&itag=34&key=yt1&ns=yt-live&signature=B79528C7F9C2327A5E2F02DCF03B045167D128.444F66804D49658EE407BB43AD7EDFBE8DCB2C51&source=youtube&sparams=algorithm%2Cburst%2Ccp%2Cfactor%2Cid%2Cip%2Cipbits%2Citag%2Cns%2Csource%2Cupn%2Cexpire&sver=3&upn=8h95i-z83ZQ&cpn=v_e348hp8tSjKZ5B&ptk=youtube_none&begin=Infinity) [1&ns=yt](http://v2.lscache8.c.youtube.com/liveplay?algorithm=throttle-factor&burst=40&cp=U0hVSFdPV19MT0NONV9PSUFEOjBJTTNyejBBcGlo&expire=1363749375&factor=1.25&fexp=907723%2C904828%2C916807%2C914077%2C916625%2C920704%2C902000%2C919512%2C929901%2C913605%2C906938%2C931202%2C900821%2C900823%2C931203%2C931401%2C908529%2C904830%2C930803%2C920201%2C929602%2C930101%2C930603%2C900816%2C900824&id=1g5uJLoNMNk&ip=213.148.231.221&ipbits=8&itag=34&key=yt1&ns=yt-live&signature=B79528C7F9C2327A5E2F02DCF03B045167D128.444F66804D49658EE407BB43AD7EDFBE8DCB2C51&source=youtube&sparams=algorithm%2Cburst%2Ccp%2Cfactor%2Cid%2Cip%2Cipbits%2Citag%2Cns%2Csource%2Cupn%2Cexpire&sver=3&upn=8h95i-z83ZQ&cpn=v_e348hp8tSjKZ5B&ptk=youtube_none&begin=Infinity)[live&signature=B79528C7F9C2327A5E2F02DCF03B045167D128.444F66804D49658EE407BB43](http://v2.lscache8.c.youtube.com/liveplay?algorithm=throttle-factor&burst=40&cp=U0hVSFdPV19MT0NONV9PSUFEOjBJTTNyejBBcGlo&expire=1363749375&factor=1.25&fexp=907723%2C904828%2C916807%2C914077%2C916625%2C920704%2C902000%2C919512%2C929901%2C913605%2C906938%2C931202%2C900821%2C900823%2C931203%2C931401%2C908529%2C904830%2C930803%2C920201%2C929602%2C930101%2C930603%2C900816%2C900824&id=1g5uJLoNMNk&ip=213.148.231.221&ipbits=8&itag=34&key=yt1&ns=yt-live&signature=B79528C7F9C2327A5E2F02DCF03B045167D128.444F66804D49658EE407BB43AD7EDFBE8DCB2C51&source=youtube&sparams=algorithm%2Cburst%2Ccp%2Cfactor%2Cid%2Cip%2Cipbits%2Citag%2Cns%2Csource%2Cupn%2Cexpire&sver=3&upn=8h95i-z83ZQ&cpn=v_e348hp8tSjKZ5B&ptk=youtube_none&begin=Infinity) [AD7EDFBE8DCB2C51&source=youtube&sparams=algorithm%2Cburst%2Ccp%2Cfactor%2Cid%](http://v2.lscache8.c.youtube.com/liveplay?algorithm=throttle-factor&burst=40&cp=U0hVSFdPV19MT0NONV9PSUFEOjBJTTNyejBBcGlo&expire=1363749375&factor=1.25&fexp=907723%2C904828%2C916807%2C914077%2C916625%2C920704%2C902000%2C919512%2C929901%2C913605%2C906938%2C931202%2C900821%2C900823%2C931203%2C931401%2C908529%2C904830%2C930803%2C920201%2C929602%2C930101%2C930603%2C900816%2C900824&id=1g5uJLoNMNk&ip=213.148.231.221&ipbits=8&itag=34&key=yt1&ns=yt-live&signature=B79528C7F9C2327A5E2F02DCF03B045167D128.444F66804D49658EE407BB43AD7EDFBE8DCB2C51&source=youtube&sparams=algorithm%2Cburst%2Ccp%2Cfactor%2Cid%2Cip%2Cipbits%2Citag%2Cns%2Csource%2Cupn%2Cexpire&sver=3&upn=8h95i-z83ZQ&cpn=v_e348hp8tSjKZ5B&ptk=youtube_none&begin=Infinity)

[2Cip%2Cipbits%2Citag%2Cns%2Csource%2Cupn%2Cexpire&sver=3&upn=8h95i-](http://v2.lscache8.c.youtube.com/liveplay?algorithm=throttle-factor&burst=40&cp=U0hVSFdPV19MT0NONV9PSUFEOjBJTTNyejBBcGlo&expire=1363749375&factor=1.25&fexp=907723%2C904828%2C916807%2C914077%2C916625%2C920704%2C902000%2C919512%2C929901%2C913605%2C906938%2C931202%2C900821%2C900823%2C931203%2C931401%2C908529%2C904830%2C930803%2C920201%2C929602%2C930101%2C930603%2C900816%2C900824&id=1g5uJLoNMNk&ip=213.148.231.221&ipbits=8&itag=34&key=yt1&ns=yt-live&signature=B79528C7F9C2327A5E2F02DCF03B045167D128.444F66804D49658EE407BB43AD7EDFBE8DCB2C51&source=youtube&sparams=algorithm%2Cburst%2Ccp%2Cfactor%2Cid%2Cip%2Cipbits%2Citag%2Cns%2Csource%2Cupn%2Cexpire&sver=3&upn=8h95i-z83ZQ&cpn=v_e348hp8tSjKZ5B&ptk=youtube_none&begin=Infinity)

[z83ZQ&cpn=v\\_e348hp8tSjKZ5B&ptk=youtube\\_none&begin=Infinity](http://v2.lscache8.c.youtube.com/liveplay?algorithm=throttle-factor&burst=40&cp=U0hVSFdPV19MT0NONV9PSUFEOjBJTTNyejBBcGlo&expire=1363749375&factor=1.25&fexp=907723%2C904828%2C916807%2C914077%2C916625%2C920704%2C902000%2C919512%2C929901%2C913605%2C906938%2C931202%2C900821%2C900823%2C931203%2C931401%2C908529%2C904830%2C930803%2C920201%2C929602%2C930101%2C930603%2C900816%2C900824&id=1g5uJLoNMNk&ip=213.148.231.221&ipbits=8&itag=34&key=yt1&ns=yt-live&signature=B79528C7F9C2327A5E2F02DCF03B045167D128.444F66804D49658EE407BB43AD7EDFBE8DCB2C51&source=youtube&sparams=algorithm%2Cburst%2Ccp%2Cfactor%2Cid%2Cip%2Cipbits%2Citag%2Cns%2Csource%2Cupn%2Cexpire&sver=3&upn=8h95i-z83ZQ&cpn=v_e348hp8tSjKZ5B&ptk=youtube_none&begin=Infinity)

Je ziet dat er twee 'expire' (= vervallen) termen met codes daarachter in zijn opgenomen. Creëer je nu bijvoorbeeld een paar uur later weer link dan zie je weer andere 'expire' codes.

Dit verklaart waarom deze streamlink maar een zeer beperkte tijd (ca. 24 uur leren we uit de diverse experimenten) zal werken. Opnemen in een kanalenlijst heeft dan geen zin.

Wij gebruiken [DreamSet](http://www.dreamset-editor.com/index.php) versie 2.38 of hoger voor het bewerken van de streams. Op Sat4All stond echter ook de mogelijkheid streamregels 'en bloc' met [DreamBoxEdit](http://www.i-have-a-dreambox.com/wbb2/thread.php?threadid=135894) (DBE) 5.2.0.0 of hoger in een kanalenlijst te zetten. [Zie hier.](http://www.sat4all.com/forums/topic/318194-nieuw-dreamboxedit-5000/page-3)

Gebruik géén lagere versie anders worden de streams in de kanalenlijst niet of verminkt meegenomen!

#### **Lipsync plugin i.c.m. streams**

Deze plugin is bij de meeste Enigma-2 images standaard aanwezig.

Druk op de GELE knop en vervolgens op de BLAUWE (audio sync).

Bij onze experimenten werkte dit regelmatig. We hebben alleen geen goede uitleg gevonden hoe deze te gebruiken.

Onze ervaringen: de aanpassingen blijken voor 'alle' zenders te zijn en niet enkel voor de zender/stream waar je op stond bij het afstellen.

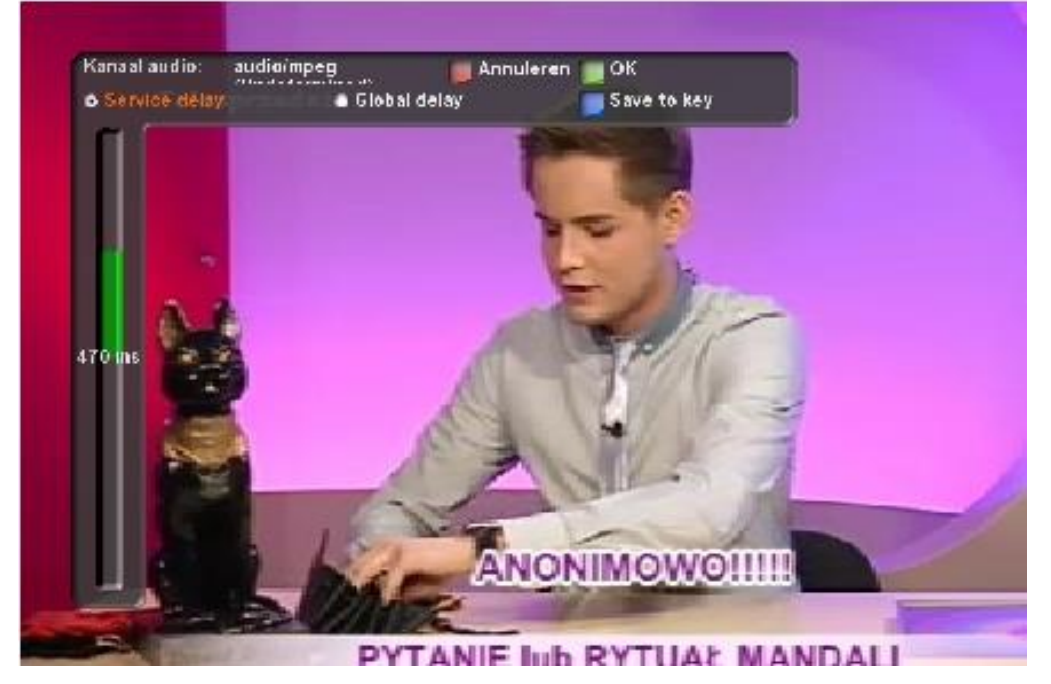

Wel merkten we bij het uitproberen op dat indien je bovenin geselecteerd hebt:

'*Service delay*':

en vervolgens (met de 'boven en beneden cursorknop' van je afstandsbediening) de waarde van de delay (in ms – milliseconden) instelt en dan op de groene knop drukt (om deze instelling op te slaan) het regelmatig effect heeft. Maar…

- o je ziet dat het beeld mogelijk stil gaat staan.
- Dan even naar een andere stream en weer terug gaan en je merkt het verschil. Het beeld gaat weer lopen en je hebt een verandering in de delay/vertraging tussen geluid en beeld.
- $\circ$  ook alle ander zenders/streams hebben nu dezelfde delay  $\circledcirc$  en aangezien de delay bij een andere stream anders kan zijn of vaak zelfs OK is, is dit dus lastig. \* Maar dat is logisch want deze plugin is eigenlijk bedoeld om de vertraging (delay) naar een externe versterker op te kunnen heffen en dat heeft dus niets te maken met een delay per zender/stream (=AudioSync (AC3)).
- $\circ$  Na een Enigma herstart is staat alles weer in de oorspronkelijke stand (dus zonder delay instelling).
- '*Global delay*':

dan werkte bij ons alles zoals hierboven beschreven maar… na een Enigma herstart blijft de instelling zoals je hem hebt aangepast staan.

## HELP:

Indien je in de Lipsync plugin geopend hebt (gele en daarna blauwe knop) en je druk op je afstandsbediening op de knop HELP dan zie je alle functies van de knoppen beschreven.

# <span id="page-3-0"></span>**Doel**

### <span id="page-3-1"></span>**Algemeen**

Op het internet zijn er tv- en radiostations of webcams die je op je pc kan afspelen. Het zou mooi zijn als je deze ook op je Enigma-2-(satelliet/kabel)ontvanger zou kunnen afspelen. Deze special geeft enkele mogelijkheden (programma's) hoe je een bruikbare stream-URL kan achterhalen en die mogelijk geschikt is voor gebruik in een Enigma-2 ontvanger. Helaas achterhalen deze programma's niet altijd de Stream-URL. Wordt er wel een Stream-URL achterhaald dan is het helaas ook nog niet zo dat deze dan altijd beeld geeft op een Enigma-2 ontvanger. Dit is namelijk mede afhankelijk van de gebruikte codec. Per fabrikant en/of type ontvanger zijn namelijk niet alle type codec's aanwezig!

# <span id="page-3-2"></span>**Streams in 'Kanalenlijst Hans' aanvullen/corrigeren/verwijderen**

De streams in de 'Kanalenlijst Hans' zijn getest en werkend op het moment dat daar naar gezocht is. Deze zijn een week later nogmaals getest en pas daarna in de kanalenlijst opgenomen. Dit alles omdat sommige zenders wisselen van Stream-URL en dat al na een of enkele dagen. Helaas is ook gebleken dat diverse zenders na enige periode volledig gestopt zijn of een andere Steram-URL hebben gekregen  $\odot$ .

Uiteraard is de lijst van Hans niet compleet en wil je misschien je eigen favoriete zenders in de kanalenlijst op laten nemen. Helaas is het niet mogelijk dat Hans naast de satellietzenders ook de streams bij kan gaan houden. Daarom doen we een dringend beroep aan de gebruikers/satellite community om te helpen met het bijhouden.

- 1. Verwijderen: graag de (voor een langere periode) niet meer werkende streams doorgeven zodat deze uit de lijst gehaald kunnen worden;
- 2. Toevoegen: de door jou gevonden (voor een langere periode) werkende stream doorgeven zodat deze in de lijst opgenomen kan worden.

een Enigma-2 ontvanger werkende Stream-URL ontvangt:

- a. Zelf uitproberen: plaats de stream die je op internet of zelf via een van de onderstaande programma's op je pc gevonden hebt met behulp van [DreamSet](http://www.dreamset-editor.com/index.php) (versie 2.38) of [DreamBoxEdit](http://www.i-have-a-dreambox.com/wbb2/thread.php?threadid=135894) (DBE) 5.2.0.0 **of hoger**, in je Enigma-2 ontvanger. Kijk of deze werkt.
- b. En nu iets belangrijks: kijk of deze na **circa 1 week nog werkt**.
- c. Zo ja, stuur dan pas deze Stream-URL link op naar Hans via [speci](mailto:specials@detransponder.nl)[als@detransponder.nl](mailto:specials@detransponder.nl)

### <span id="page-4-0"></span>**Stream detecteren op je pc en hoe deze eventueel aan te passen**

#### <span id="page-4-1"></span>**Inleiding**

Waarschuwing vooraf: helaas is het niet altijd even eenvoudig om een URL-stream te herleiden (voor zover onze kennis strekt).

Als je verwacht dat een URL-stream herleiden 'altijd' snel te vinden is en daarnaast ook werkend zal zijn, moeten we je helaas teleurstellen. Regelmatig moet je toch puzzelen en uitproberen of de stream werkt. Als je dat maar niks vindt en niet bereid bent om daar wat tijd voor vrij te maken dan kan je hier beter niet aan beginnen…

#### <span id="page-4-2"></span>**Rippen van streams**

Opmerking vooraf: zorg er wel voor dat je pc voorzien is van de diverse [codecs](http://nl.wikipedia.org/wiki/Codec) om de video/audio streams op je pc zichtbaar cq afspeelbaar te krijgen.

Mocht je merken dat je mediaplayer (meestal Windows Media Player) toch de stream op je pc niet kan weergeven dan kan je bijvoorbeeld daarvoor de freeware (gratis) [VLC Player](http://www.videolan.org/) installeren waarin (bijna?) alle codecs in opgenomen zijn.

De verwijzing (link) in een webpagina is niet zonder meer te kopiëren. Deze zit helaas verstopt en is bijna niet te achterhalen. Dat is althans de bedoeling.

Toch is dat mogelijk en dat noemen we het rippen van streams (ook wel URL-strippen of -catchen of ook wel sniffen genoemd). Dat is nu net de hobby..! Er zijn programma's waarmee je deze kan achterhalen zoals:

- video/audio downloaders:
- URL-catchers en -sniffers.

#### <span id="page-4-3"></span>**Welke pc-software programma's zijn geschikt?**

In de praktijk blijkt dat het herkennen van streams soms een lastige zaak is voor deze programma's. Soms wel en soms zie geen link ofwel [URL](http://nl.wikipedia.org/wiki/Url) (Uniform Resource Locator). Helaas is in praktijk gebleken dat **geen enkel programma** *alle* linken/URL's zichtbaar kregen van streams die op de pc wel afspeelbaar zijn. Ook niet als de specificatie van het programma aangeeft dat die het betreffende stream-protocol wel zou moeten kunnen detecteren.

#### **Programma's**

We hebben in het totaal 29 van deze programma's bekeken. Bronnen waren o.a.:

- [videohelp.com](http://www.videohelp.com/tools?toolsearch=&Submit=Search&convert=&s=39&orderby=Name&hits=50) (in NL door Google vertaald, [zie hier\)](http://translate.google.nl/translate?hl=nl&sl=en&tl=nl&u=http%3A%2F%2Fwww.videohelp.com%2Ftools%3Ftoolsearch%3D%26Submit%3DSearch%26convert%3D%26s%3D39%26orderby%3DName%26hits%3D50);
- [all-streaming-media.com](http://all-streaming-media.com/record-video-stream/all-streaming-video-recording-software.htm) (in NL door Google vertaald, [zie hier\)](http://translate.google.nl/translate?hl=nl&sl=en&tl=nl&u=http%3A%2F%2Fall-streaming-media.com%2Frecord-video-stream%2Fall-streaming-video-recording-software.htm).

Daarvan hebben we zes stuks gevonden die regelmatig 'bruikbare' Stream-URL's geven die (af toe met een handmatige aanpassing) werken op een Enigma-2 ontvangers  $\odot$ .

Kies anders een van de programma's die je het meest aanstaat. Heb je daarmee onvoldoende succes met het achterhalen van de gewenste streams-zenders dan kan je een van de andere programma's proberen.

NB: bij de meeste van deze programma's wordt overigens ook (gevraagd of ongevraagd) het programma 'Winpcap' geïnstalleerd. Dit is inderdaad nodig dus moet je dit toestaan indien er om gevraagd wordt.

NB 2: onderstaande programma's zijn gecontroleerd op virussen met meerder online virusscanners en zijn door deze (door 32 tot 42 virusscanners getest) en virusvrij bevonden (via [https://www.virustotal.com/nl/\)](https://www.virustotal.com/nl/).

### **Freeware (gratis) programma's**

Drie stuks zijn freeware (gratis). De praktijkervaring leert dat je met geen van deze drie programma's álle streams detecteert.

Bij ene URL-stream lukt het wel om deze met een van de drie programma's te detecteren en met de andere twee programma's lukt dat dan weer niet. Maar bij een andere URL-Stream is het weer precies andersom.

Theoretisch zou je de in de specificaties gegeven type URL-Streams bij alle programma's moeten kunnen detecteren maar de praktijk blijkt dit helaas niet zo te zijn.

Geen van deze programma's blinkt uit omdat deze veel meer zou detecteren dan een van de andere programma's. Helaas.

Als het met geen van deze drie freeware programma's lukt dan is de kans klein dat het wel met een ander van de bekeken 29 stuks zal lukken. Maar… je weet het nooit.

### **Betaalde programma's**

Ook hier in principe drie stuks gevonden. Maar ook bij deze leert een praktijktest dat je met geen van deze drie programma's alle streams detecteert. Ook hier zou dat theoretisch wel zo moeten zijn maar de praktijk is weerbarstiger.

### **Programma's voor gevorderden**

Tot slot zijn er uitgebreide programma's die alle (maar dan ook letterlijk alle) netwerkactiviteiten registeren. Daar zitten dus ook de Video/Audio streams bij. Hierbij kan je bijvoorbeeld het programma [WireShark](http://www.wireshark.org/) gebruiken. Maar zoals gezegd is dit alleen geschikt voor gevorderden.

# <span id="page-5-0"></span>**Herkenbaarheid van streaming-URL's/linken**

#### <span id="page-5-1"></span>**Algemeen**

Voor de herkenbaarheid is hier een willekeurige greep van de diverse soorten Stream-URL's die werken op een Enigma-2 ontvanger.

### Stream-protocols met **rtmp://**

- rtmp://stream.rtvdrenthe.nl/tv/tvstream1
- rtmp://video.true.nl/slamtv/slamtv
- rtmp://82.201.53.52:80/livestream/slamtv
- rtmp://yayin.tvdunyasi.tv/live/elazig\_kanale
- rtmp://edge03.streamgate.nl/live/omroepflevoland/mp4:livestream1.mp4
- rtmp://159.253.143.62:80/live playpath=174956 swfUrl=http://static.castalba.tv/player.swf pageUrl=http://castalba.tv/

Soms kunnen ze ook superlang zijn, zoals bijvoorbeeld:

 "rtmp://fml.38D1.edgecastcdn.net/2038D1 playpath=canale3toscana swfurl=http://www.canale3toscana.it/frontend/canale3toscana/player\_live.swf pageUrl=http://www.canale3toscana.it/frontend/canale3toscana/live.aspx live=1".

Stream-protocols met **rtsp://**

- rtsp://streaming2.webcam.nl:1935/vvv-ameland/vvv-ameland.stream
- rtsp://flash3.todostreaming.es/radiovida/mobile

Stream-protocols met **mms://** of **mmsh://**

- mms://broadcast.luangta.com/live-sbt3?WMContentBitrate=128000
- mms://live.rfn.ru/vesti\_fm?vid=onaironair

Stream-protocols met **http://** of **https://**

- http://icecast.omroep.nl:80/radio1-bb-mp3
- http://213.193.236.8:9048/live
- http://icecast.omroep.nl:80/radio1-bb-mp3
- http://streams.movemedia.eu:8410

Of soms ook stream-protocols die verwijzen naar **playlists\*** en wel: **.asx of .m3u of .pls** zoals bijvoorbeeld:

- asx://livestreams.omroep.nl/npo/101tv-bb
- m3u://82.201.100.10:8000/RD02\_NonStop40.m3u
- pls://play.radioseven.se/128.pls

\*Een playlist is een bestand waarin verwijzingen zijn opgenomen naar meerdere stream-protocols waardoor er automatisch één van de daarop bevindende stream-URL's gekozen wordt. Hiermee kan de webmaster van de stream de kijkers over meerder stream-URLS's verdelen waardoor hij de belasting van zijn netwerk beter kan beheren.

Alle streams verwijzen naar een audio- of videostream, IPTV's op het internet die 'mogelijk' werken op een Enigma-2 ontvanger. Maar dit is ook mede afhankelijk of de betreffende codec die door de fabrikant in de drivers zijn opgenomen. Dus de [codec](http://nl.wikipedia.org/wiki/Codec) speelt een belangrijke rol of je streams kan afspelen.

Tevens is het maar de vraag of je de juiste stream-URL kan achterhalen en tevens of je die dan ook nog al of niet handmatig aan moet aanpassen en of je dat dan ook nog werkend krijgt. Helaas kunnen we je helaas geen echte duidelijke regels geven. Wel enige tips die we in de loop van de tijd zelf ondervonden hebben.

Opmerking:

1. De **.wmv** en **.wma** codec's:

zijn op dit moment alleen op de Xtrend Enigma-2 ontvangers beschikbaar;

2. De streamprotocols **.3mu** en **.pls**:

Voor zover ons bekend is er (in ieder geval i.c.m. het OpenPLi-image en de daarvan afgeleide images zoals VTI en OpenRSI) iets vreemds aan de hand. De streamprotocols .3mu en .pls werken bij:

- de moderne Xtrend Enigma-2 ontvangers wel;
- de oudere Dreambox DM800HD wel;
- de Dreambox DM800SE niet;
- de Dreambox DM8000 niet;

 de MaxDigital XP1000 niet. Zie o.a. hier: [http://openpli.org/forums/topic/27648-kanalenlijst-hans-3-februari-](http://openpli.org/forums/topic/27648-kanalenlijst-hans-3-februari-2013/page__p__334281#entry334281)[2013/page\\_\\_p\\_\\_334281#entry334281](http://openpli.org/forums/topic/27648-kanalenlijst-hans-3-februari-2013/page__p__334281#entry334281)

Uiterst vreemd dat een moderne DM deze niet kan verwerken en bij de oudere types wel. Of zou er toch een specifiek probleem zijn met de OpenPLi-image zelf? Uitermate raar allemaal. Zie hieronder.

3. Bij de VU+Duo i.c.m. het OpenPLi-image V3.0 is er helemaal iets vreemds aan de hand. Gerard0610 heeft omschreven dat zijn VU+Duo met dit image de .m3u en .pls het bij hem wel doen en dat het bij diverse anderen (ook bij een nieuwe flash zonder terugplaatsing van de oude instellingen) het op dezelfde VU+Duo de .m3u en .pls het niet doen. Erg vreemd. Helaas weet men (nog) niet waardoor dit verschil wordt veroorzaakt. Het blijkt dus in ieder geval geen hardware probleem te zijn.

Wil je deze wel werkend hebben op je VU+Duo dan kan je zijn 1:1 backup gebruiken. Zie [http://openpli.org/forums/topic/27952-vreemd-radio-streams-pls-en-met-m3u-niet-bij](http://openpli.org/forums/topic/27952-vreemd-radio-streams-pls-en-met-m3u-niet-bij-elke-vuduo-te-beluisteren/)[elke-vuduo-te-beluisteren/](http://openpli.org/forums/topic/27952-vreemd-radio-streams-pls-en-met-m3u-niet-bij-elke-vuduo-te-beluisteren/)

# <span id="page-7-0"></span>**Individuele stream-URL uit een .3mu streaming protocol filteren**

Zoal eerder aangegeven zitten er in een .3mu bestand alleen maar verwijzingen naar meerdere streaming-protocols van het type RTMP, HTTP, MMS, RTSP.

De '.3mu' op zichzelf is dus geen echt streaming-protocol.

Zoals je hierboven hebt kunnen lezen is het rare dat op sommige type (satelliet)ontvangers met daarop bepaalde images (zoals OpenPLi v3.0) deze '.m3u' streaming-protocols niet altijd verwerkt kunnen worden en soms wel (erg vreemd).

Maar wil je deze streamingzenders toch ontvangen dan kan je ook nog iets anders doen en wel deze 'individuele verwijzingen' er uit halen en die dan gaan gebruiken.

Wil je de individuele streams (RTMP, HTTP, MMS, RTSP linken) uit een .3mu streaming-protocol filteren dan is dit mogelijk. Hiermee kan je dan toch mogelijk naar je favoriete streamingzender kijken indien je ontvanger/image geen .3mu kan verwerken.

Wil je een snelle converter hebben voor een .m3u naar een E2 kanalenlijst dan kan je terecht bij <http://www.satnigmo.com/2302/converter-for-enigma-2-iptv-channels/> voor een uitleg (vertaald in NL door Google: [zie hier\)](http://translate.google.nl/translate?sl=en&tl=nl&js=n&prev=_t&hl=nl&ie=UTF-8&eotf=1&u=http%3A%2F%2Fwww.satnigmo.com%2F2302%2Fconverter-for-enigma-2-iptv-channels%2F).

Voor de converter zelf zie :<http://www.satnigmo.com/gen/>

NB: op dit moment is dit alleen nog maar mogelijk met twee verschillende m3u-formaten. Heb je andere dan kan je dat melden op die site [\(bron\)](http://openpli.org/forums/topic/27262-iptv-epgpicon/page__p__338902#entry338902).

# <span id="page-7-1"></span>**Handmatige aanpassingen in stream-URL's**

Afhankelijk welk programma je gebruikt om een stream-URL te achterhalen (sniffer of downloader) krijg je af en toe andere stream-URL's te zien. Deze zijn niet bij elk programma altijd 100% identiek.

Daardoor moet je ook soms het een en ander handmatig aanpassen (helaas) maar dat is niet altijd even helder  $\otimes$ .

Enkele suggesties die de stream-URL's werkend kunnen maken, dus die vaak helpen:

- **<break>** moet meestal vervangen worden door een **/** \*maar komen er daardoor twee // achter elkaar dan moet je er één van de twee weglaten.
- **<playpath>** deze tekst moet je meestal verwijderen (er tussenuithalen) en door niets vervangen
- een **spatie** moet je meestal laten staan maar heel soms moet die weg en (heel) soms kan/moet hetgeen achter staat weg.
- (heel) soms moet rtmp:// **vervangen** worden door rtsp://

Helaas: mooier kunnen we het niet maken, wel lastiger zodat het af toe toch wat puzzelen wordt. Maar het is ons ook gelukt bij diverse voor ons favoriete zenders  $\odot$ !

# <span id="page-8-0"></span>**Zes geteste URL-sniffer/-downloader programma's**

### Opmerking:

- 1. Bij sommige programma's (op 'URL-Helper' en URL-Snopper na) worden de streams gedownload totdat je die download stopt. Dat downloaden is voor ons doel eigenlijk niet nodig maar origineel zijn dit downloadprogramma's die we 'misbruiken' om een URL-stream te achterhalen;
- 2. Bij de meeste van deze programma's wordt er tijdens de installatie ook het hulpprogramma WinPcap (=Net Sniffing Engine) geïnstalleerd. Dat is inderdaad nodig;
- 3. Houd er dus rekening mee dat je deze gedownloade streams achteraf wel van je harddisk moet verwijderen om daarmee je harddisk niet onnodig vol te laten lopen. In de diverse programma's kan je zien waar dat programma de gedownloade streams neerzet.

# <span id="page-8-1"></span>**Freeware programma's**

### <span id="page-8-2"></span>**StreamTransport**

- Homepage:<http://www.streamtransport.com/>
- Streaming-protocols (opgave homepage): HTTP, RTMP, RTMPT, RTMPE, RTMPTE.
- Officiële gebruiksinstructie:<http://www.streamtransport.com/howto/> (vertaald in NL door Google: [zie hier](http://translate.google.nl/translate?sl=en&tl=nl&js=n&prev=_t&hl=nl&ie=UTF-8&eotf=1&u=http%3A%2F%2Fwww.streamtransport.com%2Fhowto%2F) ) of in het programma zelf d.m.v. de knop HELP (rechtsboven).
- Of een toelichting via [http://all-streaming-media.com/record-video-stream/StreamTransport-](http://all-streaming-media.com/record-video-stream/StreamTransport-Download-HTTP-RTMP-RTMPE-streams.htm)[Download-HTTP-RTMP-RTMPE-streams.htm](http://all-streaming-media.com/record-video-stream/StreamTransport-Download-HTTP-RTMP-RTMPE-streams.htm) vertaald in NL door Google: [zie hier](http://translate.google.nl/translate?hl=nl&sl=en&tl=nl&u=http%3A%2F%2Fall-streaming-media.com%2Frecord-video-stream%2FStreamTransport-Download-HTTP-RTMP-RTMPE-streams.htm) )

### Gebruik:

Dit programma heeft als enige een eigen webinterface en daarom is het niet nodig (in tegenstelling tot alle andere programma's) om hierbij óók separaat nog eens je standaard internetbrowser te openen. Stappen:

- 1. Open StreamTransport;
- 2. Bovenin vul je het webadres in waar je naar wil zoeken (net zoals bij je internetbrowser). Je kan starten met Google.nl en gaan zoeken óf met het adres waar je de stream kan af-

spelen en klik op de knop Start (rechtsboven);

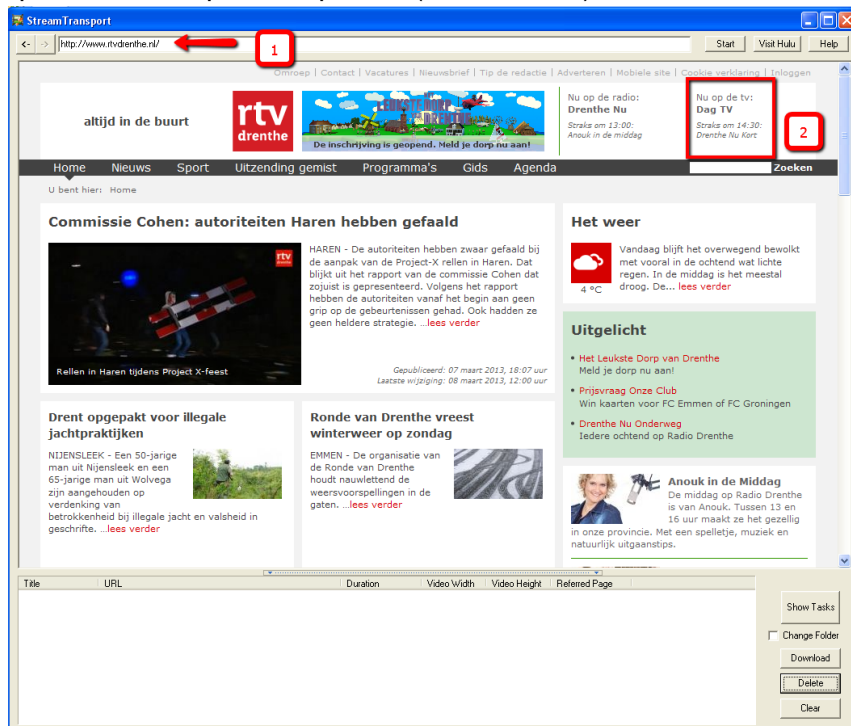

3. Als er een video/audio-stream start dan zie onderin een of meerdere URL's verschijnen. Selecteer een van de links waarvan je verwacht dat het de streamlink is die je wil hebben (meestal is het die welke verschijnt als de live-stream is gestart met afspelen);

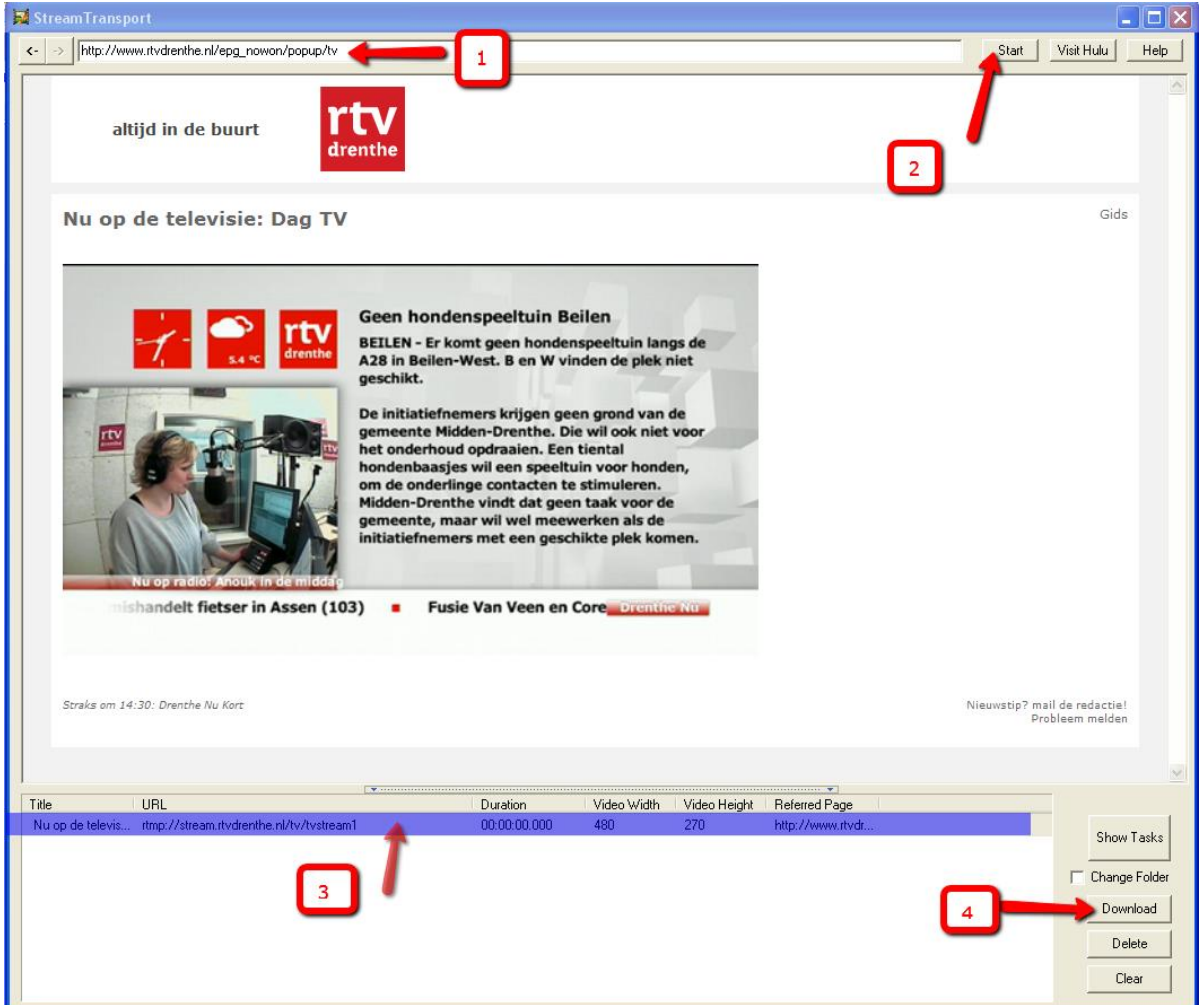

- 4. Klik deze regel aan (wordt blauw). NB: Helaas is deze regel niet te kopiëren via de rechtermuis of via de shortcut (Ctrl + C). Daarom moet je dit doen via een omweg;
- 5. Klik op de knop 'Download' NB: soms krijg je dan een foutmelding van Windows dat er een fout opgetreden is. Negeer deze melding maar laat wel dit venster openstaan (dus niet op 'verzenden' drukken, want dan sluit het programma zich af) en ga toch met onderstaande handelingen door;
- 6. Klik op de downloadregel die je testen wil (wordt blauw); Zie 1 in onderstaande afbeelding;

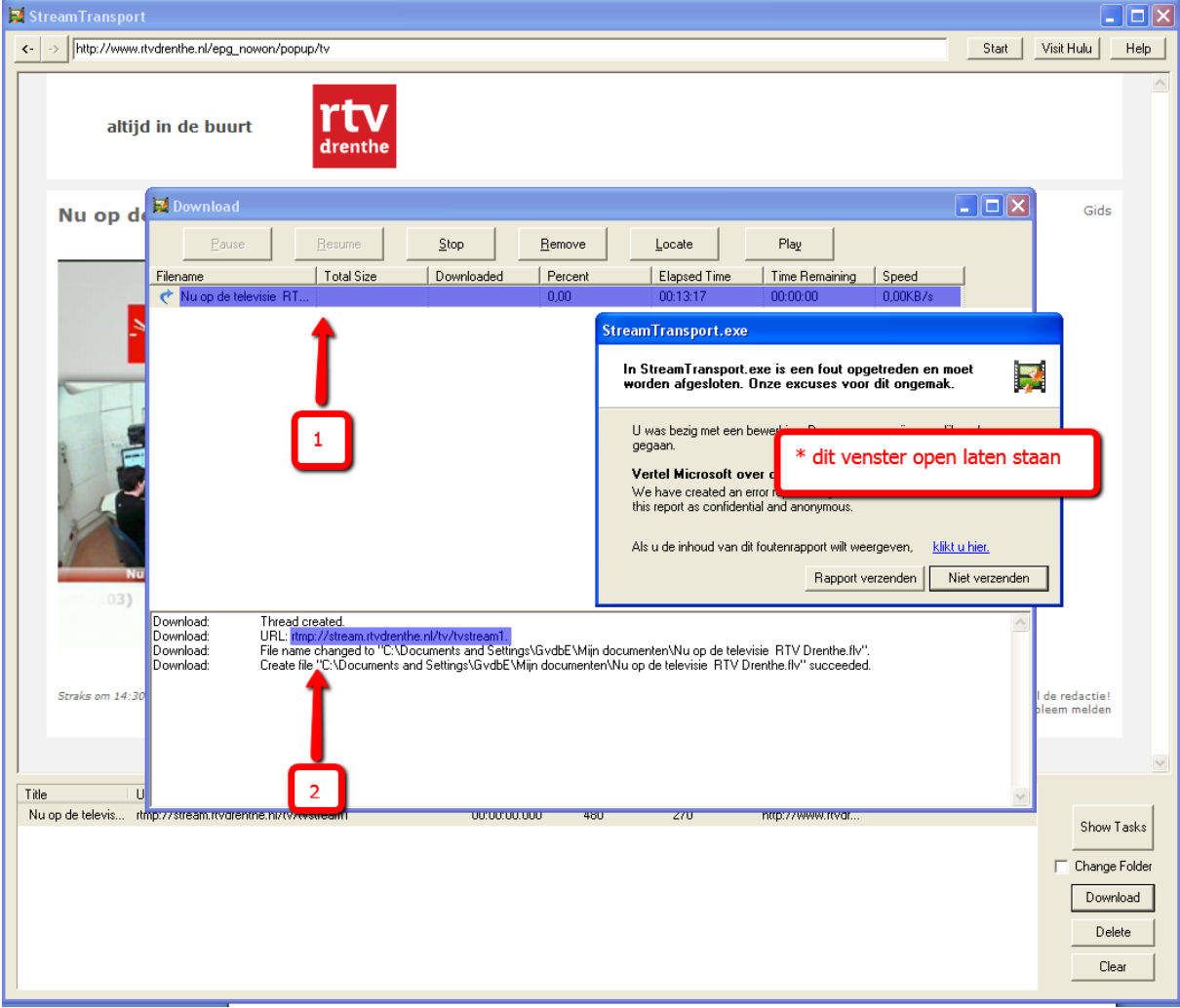

- 7. Nu zie je onderin 'Stream URL'; (Zie 2 in bovenstaande afbeelding);
- 8. Selecteer deze regel en nu kan je wel de met de rechtermuis kopiëren of via de shortcut (Ctrl + C) naar het klembord van Windows;
- 9. Plaats deze regel in DreamSet of DreamBoxEdit. Pas deze eventueel aan (zie 'Handmatige aanpassingen in Stream-URL's') en stuur dan de kanalenlijst met deze stream naar je Enigma-2 ontvanger om te testen.

### <span id="page-10-0"></span>**URL Snooper**

- Homepage:<http://www.donationcoder.com/Software/Mouser/urlsnooper/index.html> vertaald in NL door Google: [zie hier](http://translate.google.nl/translate?sl=en&tl=nl&js=n&prev=_t&hl=nl&ie=UTF-8&eotf=1&u=http%3A%2F%2Fwww.donationcoder.com%2FSoftware%2FMouser%2Furlsnooper%2Findex.html)
- Streaming-protocols (opgave homepage): HTTP, MMS, RTSP, RTMP URLs.
- Officiële gebruiksinstructie: <http://www.donationcoder.com/Software/Mouser/urlsnooper/help/index.html> of boven in de balk van het programma zelf d.m.v. de knop 'HELP'- 'Help table of content'.
- Of een toelichting via [http://all-streaming-media.com/find-stream-URL/Project-URL-](http://all-streaming-media.com/find-stream-URL/Project-URL-Snooper-Find-the-actual-stream-URL-Free-download.htm)[Snooper-Find-the-actual-stream-URL-Free-download.htm](http://all-streaming-media.com/find-stream-URL/Project-URL-Snooper-Find-the-actual-stream-URL-Free-download.htm) vertaald in NL door Google: [zie hier\)](http://translate.google.nl/translate?hl=nl&sl=en&tl=nl&u=http%3A%2F%2Fall-streaming-media.com%2Ffind-stream-URL%2FProject-URL-Snooper-Find-the-actual-stream-URL-Free-download.htm).

#### Installatie:

Bij de installatie wordt gevraagd om een code. Die kun aanvragen via e-mail. Deze word je gratis gestuurd. Dit is echter niet echt nodig. Je kan namelijk op 'Dismiss' klikken. Nadeel: je krijgt bij het gebruik een verzoek je alsnog aan te melden. Zie hieronder hoe dit in de praktijk op te lossen is.

Wil je wel de licencekey hebben dan zie:<http://www.donationcoder.com/Keys/index.php> vertaald in NL door Google: [zie hier\)](http://translate.google.nl/translate?sl=en&tl=nl&js=n&prev=_t&hl=nl&ie=UTF-8&eotf=1&u=http%3A%2F%2Fwww.donationcoder.com%2FKeys%2Findex.php).

Zorg dat URL-Snooper in de 'Advanced mode' staat (zie File – Advanced mode).

Gebruik:

1. Open URL-Snooper en klik eventueel op 'Dismiss'

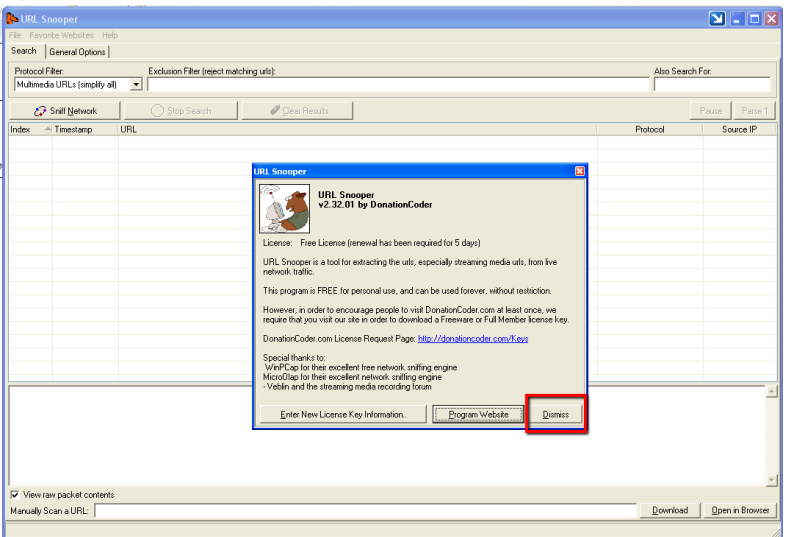

In de rechterhoek kan onderstaand pop-up scherm te zien zijn.

Je hoeft je niet perse aan te melden. URL-Snooper blijft gewoon werken. Alleen blijft dit venster open staan terwijl je URL-Snooper gebruikt.

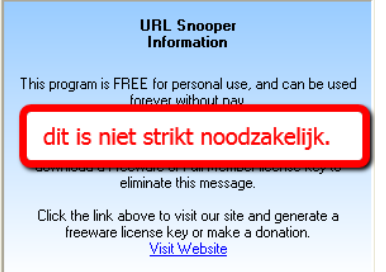

Dit scherm kan je eventueel wel opzij schuiven;

2. Open nu ook je internetbrowser;

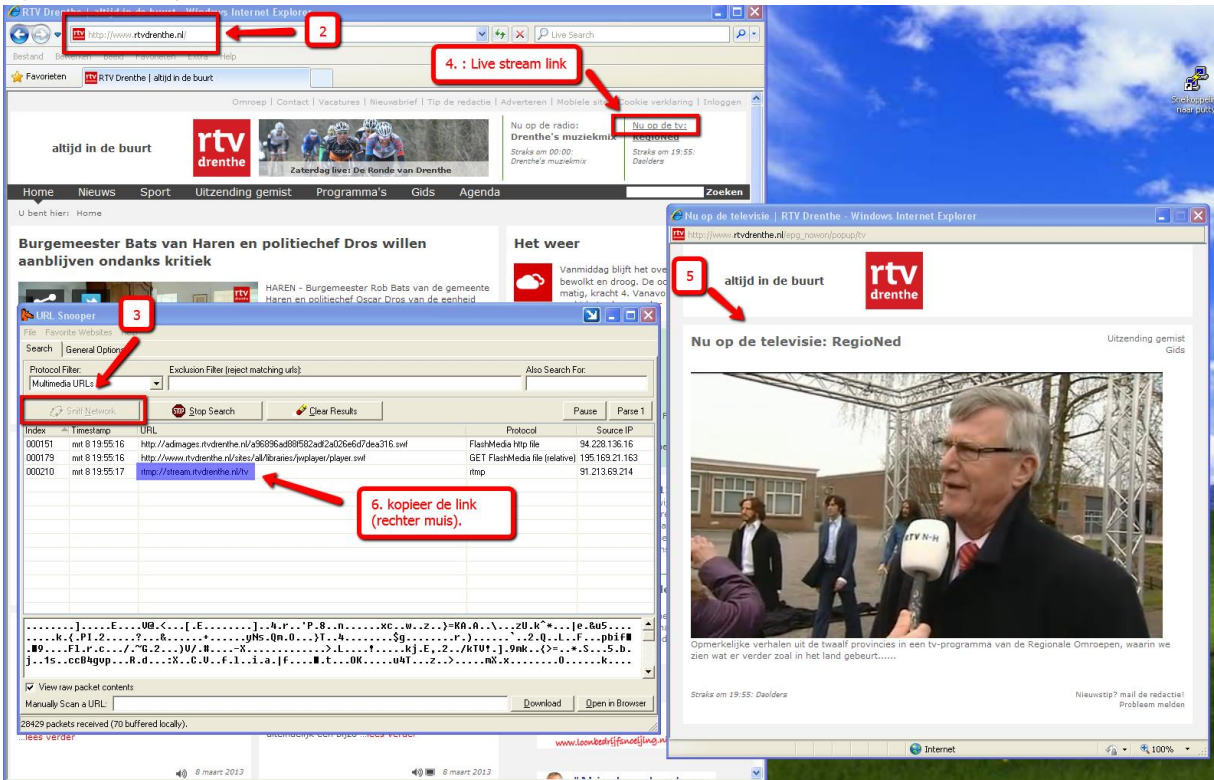

- 3. Daarna ga je terug naar 'URL-Snooper' en druk je op 'Snif Network';
- 4. Ga terug naar je internetbrowser en zoek op webpagina naar de live-streamlink die je wil afspelen en klik die aan;
- 5. De stream begint nu af te spelen via de mediaplayer;
- 6. Let op in URL-Snooper, want daar is dan een link bijgekomen direct nadat het afspelen is begonnen en die moet je hebben.

Meestal is het die welke een hoog cq het hoogste 'index'-nummer heeft.

Kopieer deze link met de rechtermuis (of via de shortcut: Ctrl + C) naar het klembord van Windows.

Kies een van de 'Protocol Filter's die beginnen met 'Media URL's'

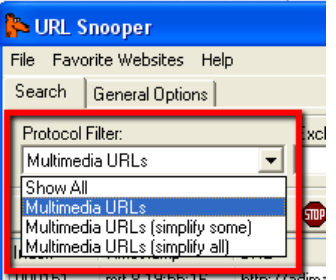

Mogelijk krijg je iets meer/minder links. Even bekijken;

7. Plaats deze regel in DreamSet of DreamBoxEdit.

Pas deze eventueel aan (zie 'Handmatige aanpassingen in Stream-URL's') en stuur dan de kanalenlijst met deze stream naar je Enigma-2 ontvanger om te testen.

#### <span id="page-13-0"></span>**MediaBox**

#### **Attentie:**

Dit programma is ontworpen voor Windows XP 32 bits versie. Op de andere Windows-versies (Windows XP-64 bits alsmede **Windows Vista 7 en 8**) werkt dit ook wel, máár moet je met enkele dingen rekening houden. **Hoe dan wel: zie onderaan de uitleg van dit programma.**

MediaBox:

- Homepage:<http://www.hensence.com/en/mbox/> vertaald in NL door Google: [zie hier](http://translate.google.nl/translate?hl=nl&sl=en&tl=nl&u=http%3A%2F%2Fwww.hensence.com%2Fen%2Fmbox%2F%2F)
- Streaming-protocols (opgave homepage): HTTP/RTSP/MMS/RTMP
- Officiële gebruik instructie:<http://www.hensence.com/en/mbox/help.htm> vertaald in NL door Google: [zie hier.](http://translate.google.nl/translate?hl=nl&sl=en&tl=nl&u=http%3A%2F%2Fwww.hensence.com%2Fen%2Fmbox%2Fhelp.htm)

Installatie:

Download:<http://www.hensence.com/en/mbox/download.htm> vertaald in NL door Google: [zie hier](http://translate.google.nl/translate?hl=nl&sl=en&tl=nl&u=http%3A%2F%2Fwww.hensence.com%2Fen%2Fmbox%2Fdownload.htm)

Gebruik:

Volgens homepage:<http://www.hensence.com/en/mbox/help.htm> vertaald in NL door Google: [zie hier](http://translate.google.nl/translate?sl=en&tl=nl&js=n&prev=_t&hl=nl&ie=UTF-8&eotf=1&u=http%3A%2F%2Fwww.hensence.com%2Fen%2Fmbox%2Fhelp.htm) Voor ons doel:

1. Open MediaBox.

Je ziet vervolgens na enige seconden rechtsonder een icoon:

betekent dat MediaBox gestart is met het verzamelen van streams;

betekent dat deze geen streams zal detecteren. Dus dit icoon moet blauw zijn voor ons doel.

Opm.: je zal af toe ook de melding krijgen dat er een update is.

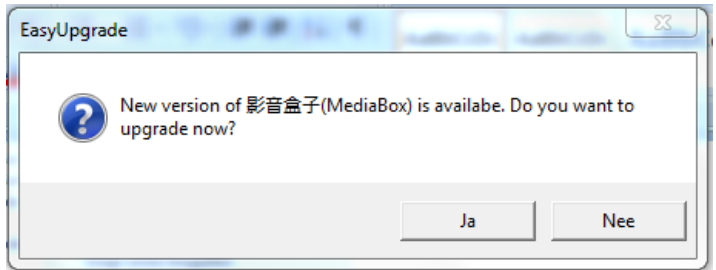

Maar dan blijkt dit niet het geval en is dus een bug in de software. Dus die melding kan je vergeten.

- 2. Open nu ook je internetbrowser. Zoek op webpagina naar de live streamlink die je afspelen wil en klik die aan;
- 3. De stream begint nu af te spelen via de mediaplayer;
- 4. Nu zie je rechts-onderin een gele ballon komen met daarin de stream-URL die gevonden is. Klik op deze ballon en MediaBox zal zich openen.

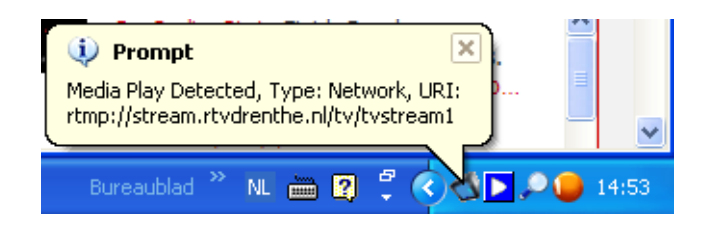

 $\bullet$  Dit kan je ook handmatig openen door met de rechtermuis op het logo  $\bullet$  te klikken en 'Open MediaBox' te selecteren.

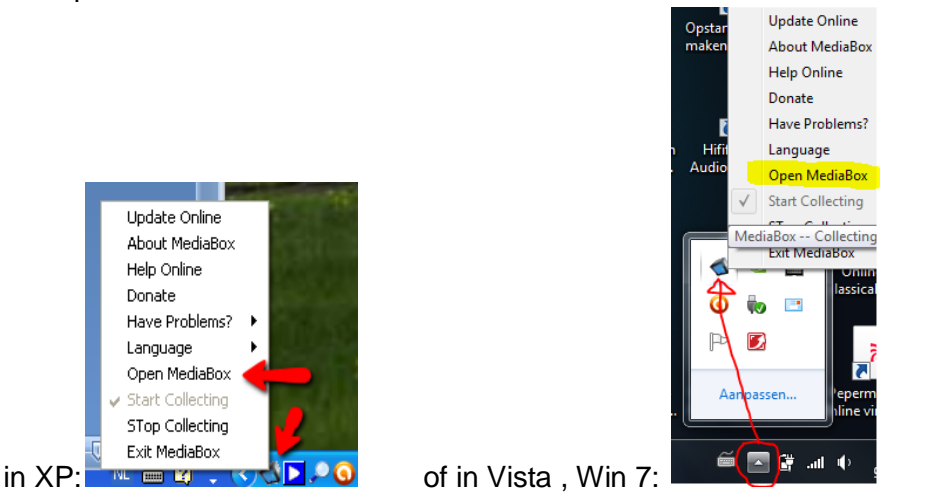

5. Selecteer die stream-URL (blauw) welke je kopiëren wil en klik op de rechtermuis. dan 'Copy URL'.

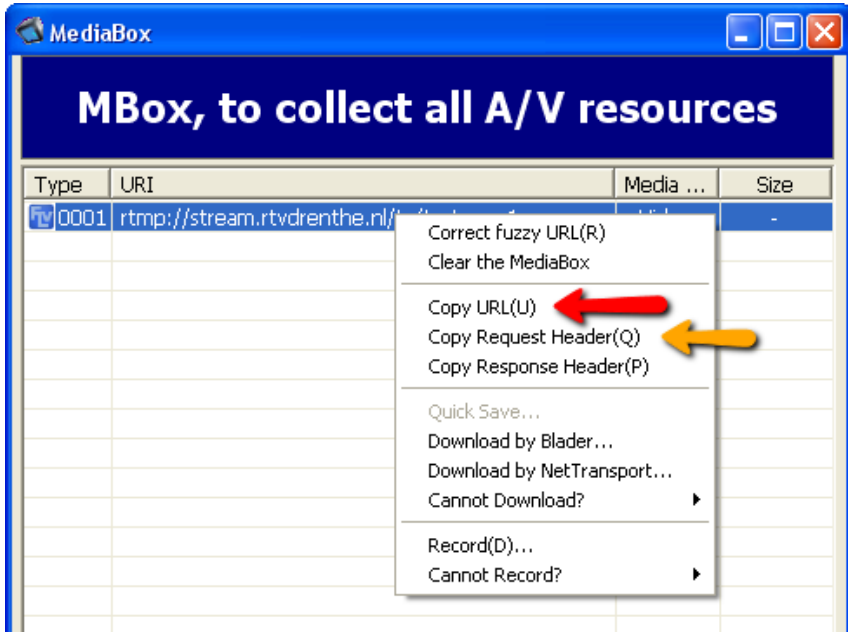

Eventueel kan je ook 'Copy request Header' kiezen voor meer info.

6. Plaats deze regel in DreamSet of DreamBoxEdit. Pas deze eventueel aan (zie 'Handmatige aanpassingen in Stream-URL's') en stuur deze dan de kanalenlijst met dezes stream naar je Enigma-2 ontvanger om te testen.

.

### **Afsluiten van MediaBox:**

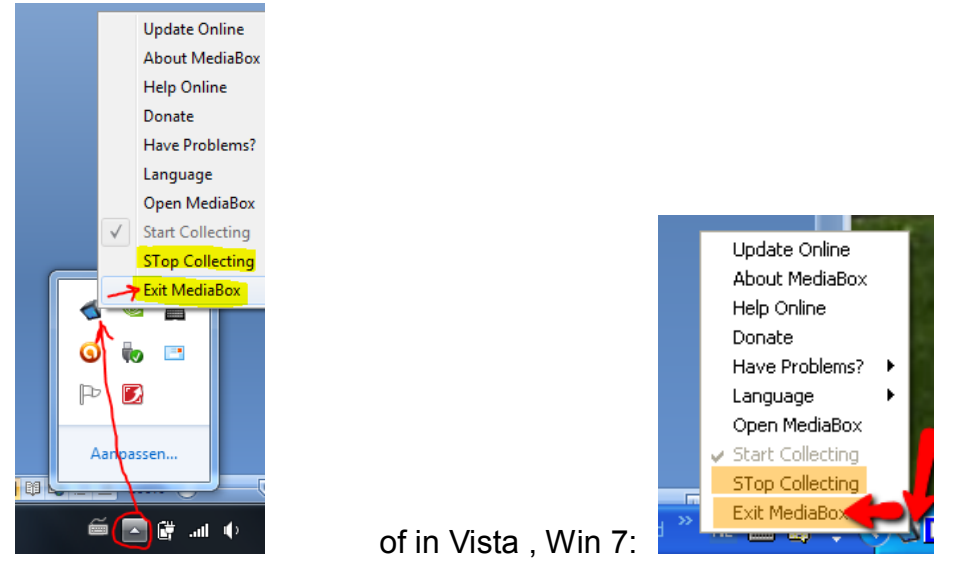

### **Att. MediaBox in gebruik met Windows Vista, 7 en 8!**

Zie:<http://www.hensence.com/en/mbox/faq.htm> vertaald in NL door Google: [zie hier](http://translate.google.nl/translate?hl=nl&sl=en&tl=nl&u=http%3A%2F%2Fwww.hensence.com%2Fen%2Fmbox%2Ffaq.htm)

Samenvattend:

Zorg dat je alle software (dus MediaBox en de internetbrowser) met 'Administrator'-rechten opent.

#### **Openen van MediaBox als Administrator**

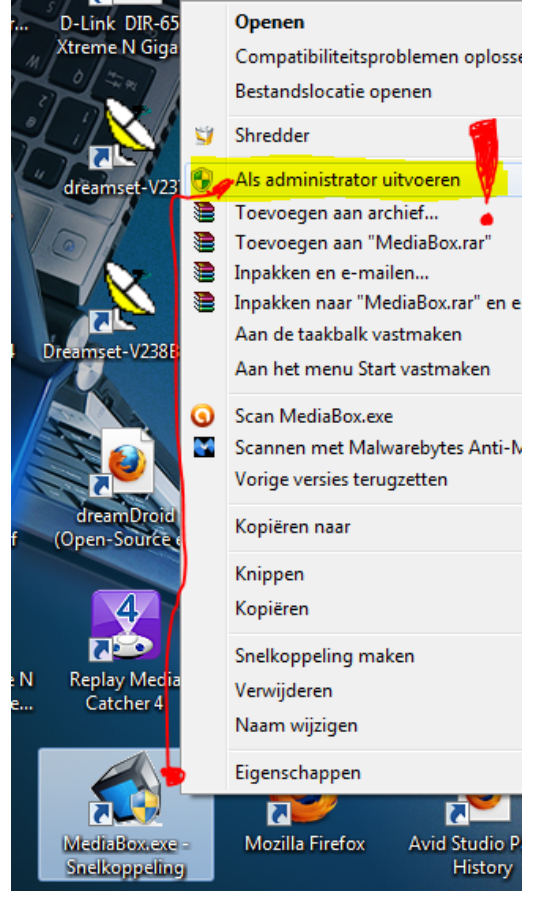

#### **Openen van een internetbrowser**

Gebruik de internetbrowser (Internet Explorer, FireFox, Chrome etc.) die gemaakt is voor de **32Bits versie** en NIET die de browser voor de 64 Bits versie!).

Tip: in Windows Vista, 7 en 8 op een 64 bits computer zijn er twee Internet Explorer's aanwezig. Een voor de 32 maar ook de 64 bits versie. Beide zijn standaard opgenomen en hoef je dus niet apart te installeren.

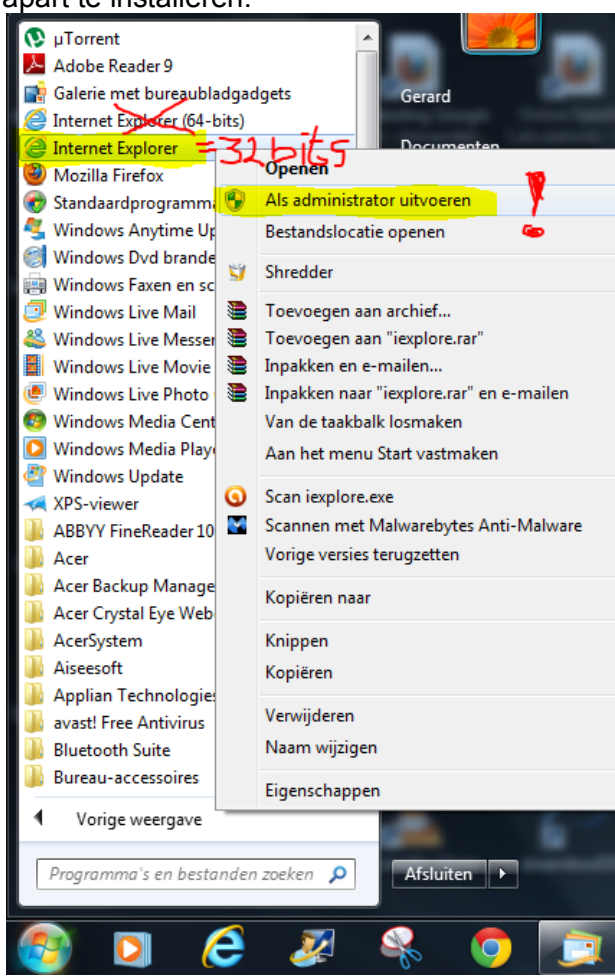

En dan die óók 'Als administrator uitvoeren'**!**

 Je krijgt overigens voor de zekerheid nog wel een waarschuwing/herinnering als je een 64 bits PC hebt.:

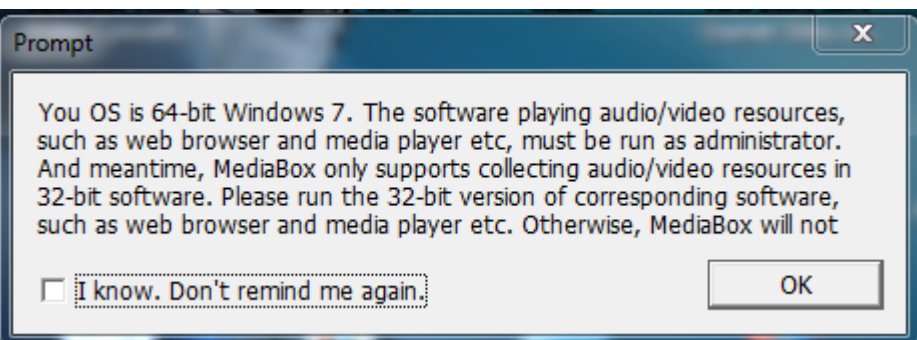

 Mocht het onverhoopt toch niet goed gaan en je opent een browser en dan niet als 'Administrator' dan krijg je daarvoor een melding/waarschuwing:

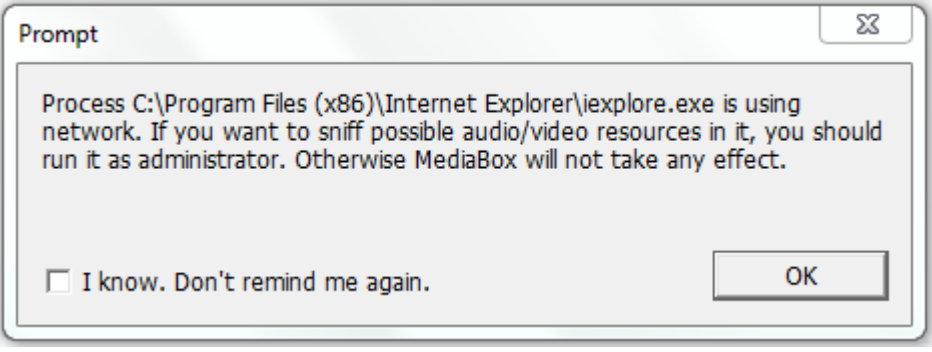

# <span id="page-17-0"></span>**Betaalde programma's**

## <span id="page-17-1"></span>**URL-Helper**

• Priis:

1 jaar: \$ 11.- 2 jaar: \$ 16, levenslang: \$ 25. free trial: 29 dagen.

- Homepage:<http://www.urlhelper.com/> vertaald in NL door Google: [zie hier](http://translate.google.nl/translate?sl=en&tl=nl&js=n&prev=_t&hl=nl&ie=UTF-8&eotf=1&u=http%3A%2F%2Fwww.urlhelper.com%2F)
- Streaming-protocols (opgave homepage): RTMP, HTTP, MMS, RTSP
- Officiële download en gebruiksinstructie: [http://www.urlhelper.com/how-to-use](http://www.urlhelper.com/how-to-use-urlhelper.htm)[urlhelper.htm](http://www.urlhelper.com/how-to-use-urlhelper.htm) (vertaald in NL door Google: [zie hier](http://translate.google.nl/translate?hl=nl&sl=en&tl=nl&u=http%3A%2F%2Fwww.urlhelper.com%2Fhow-to-use-urlhelper.htm) ) of rechtsboven in het programma zelf d.m.v. de knop HELP.
- Of een toelichting via<http://all-streaming-media.com/find-stream-URL/URL-Helper.htm> vertaald in NL door google: [zie hier\)](http://translate.google.nl/translate?sl=en&tl=nl&js=n&prev=_t&hl=nl&ie=UTF-8&eotf=1&u=http%3A%2F%2Fall-streaming-media.com%2Ffind-stream-URL%2FURL-Helper.htm).

Download en installeren:

- Download ook via:<http://www.urlhelper.com/download.htm>
- Na installatie open URL-Helper en kies Options  $\rightarrow$  Select  $\rightarrow$  en selecteer je adapter/netwerkkaart (ethernetkaart) en klik tot slot op OK.

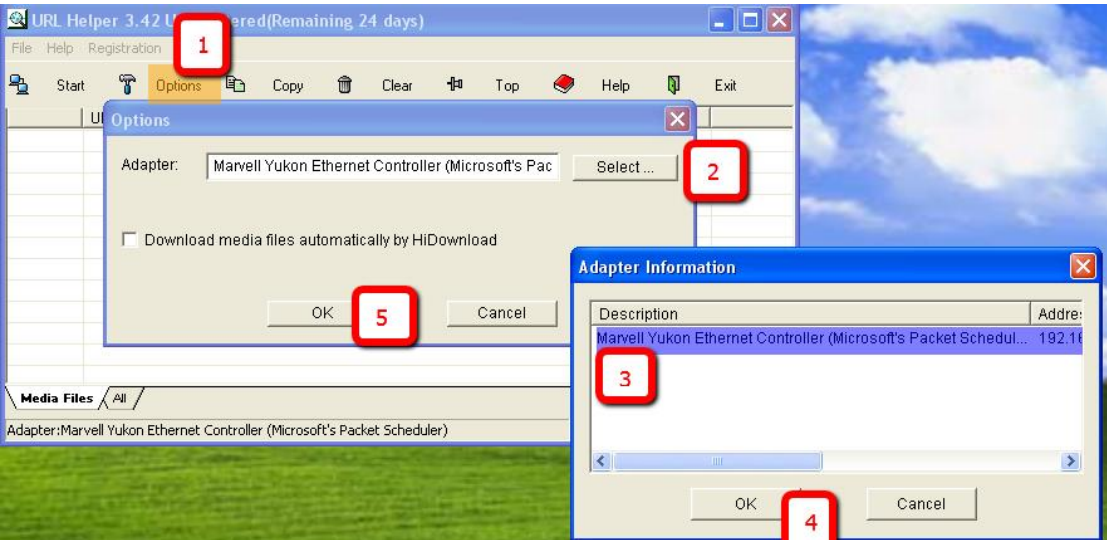

## Gebruik:

- 1. Open URL-Helper en kies onderin het Tab-blad 'Media Files';
- 2. Klik op 'Start' zodat de streams die vanaf dat moment gaan lopen geregistreerd kunnen worden door URL-Helper;
- 3. Open nu ook je internetbrowser; Zoek op webpagina naar de live streamlink die je afspelen wil en klik die aan;
- 4. De stream begint nu af te spelen op de Media Player;
- 5. Nu zie je in URL-Helper dat er een of meerder URL-regels komen. Selecteer die stream-URL (Blauw) welke je kopiëren wil en klik op de rechtermuis, dan 'Copy URL';
- 6. Plaats deze regel in DreamSet of DreamBoxEdit. Pas deze eventueel aan (zie 'Handmatige aanpassingen in Stream-URL's') en stuur dan de kanalenlijst met deze stream naar je Enigma-2 ontvanger om te testen.

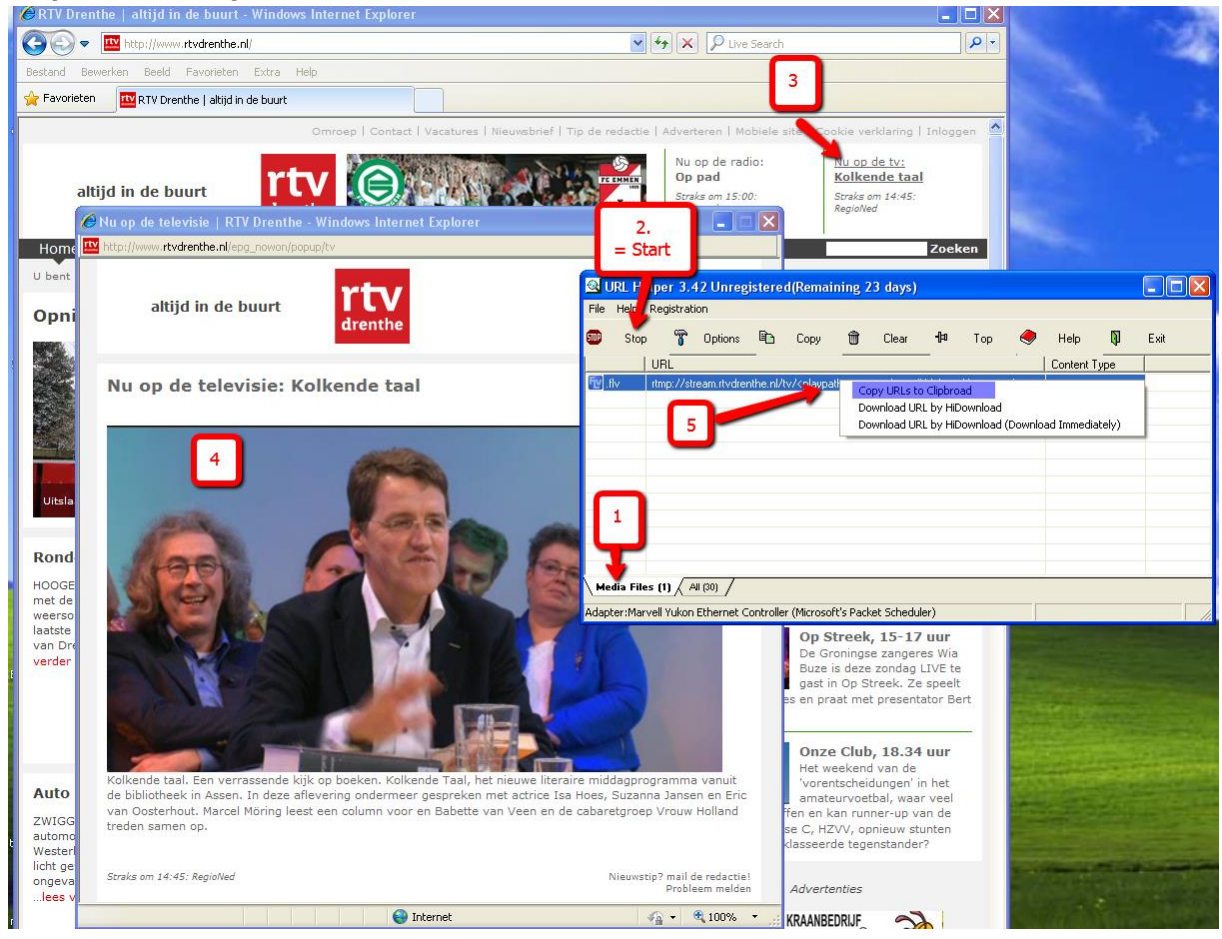

NB: er is nog een programma [\(HiDownload\)](http://www.hidownload.com/) van dezelfde fabrikant. Dit is hetzelfde als URL-Helper maar kan tevens de streams downloaden en zet die op je harddisk. Deze optie ontbreekt bij URL-Helper maar hebben we ook niet nodig voor ons doel.

Prijs 1 jaar: \$ 22.-; 2 jaar: \$ 35,-; levenslang: \$ 50.-; free trial: 29 dagen.

# <span id="page-18-0"></span>**Replay Media Catcher 4**

- Prijs:  $$40,$ free trial: 29 dagen.
- Homepage:<http://applian.com/replay-media-catcher/index.php> (kies eventueel rechtsboven 'Nederlands' als taal  $\odot$ , mogelijk gemaakt door Google translate)
- Streaming protocols: RTMP, HTTP, MMS, RTSP

- Officiële gebruiksinstructie: [http://applian.com/replay-media](http://applian.com/replay-media-catcher/support/user_guide4.php)catcher/support/user\_quide4.php (kies eventueel rechtsboven 'Nederlands' als taal  $\odot$ , mogelijk gemaakt door Google translate) of kies dit rechtsboven in het programma zelf d.m.v. de knop HELP.
- Of een toelichting via [http://all-streaming-media.com/record-video-stream/Replay-Media-](http://all-streaming-media.com/record-video-stream/Replay-Media-Catcher-download-and-capture-streaming-music-radio-video.htm)[Catcher-download-and-capture-streaming-music-radio-video.htm](http://all-streaming-media.com/record-video-stream/Replay-Media-Catcher-download-and-capture-streaming-music-radio-video.htm) vertaald in NL door Google: [zie hier\)](http://translate.google.nl/translate?sl=en&tl=nl&js=n&prev=_t&hl=nl&ie=UTF-8&eotf=1&u=http%3A%2F%2Fall-streaming-media.com%2Frecord-video-stream%2FReplay-Media-Catcher-download-and-capture-streaming-music-radio-video.htm).

Gebruik:

1. Open Replay Media Catcher en kies YES als hij vraagt of hij de recorder moet starten.

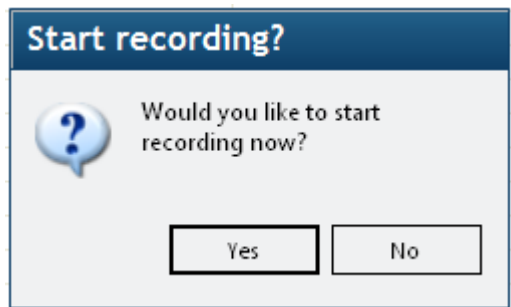

Opm: indien het Replay Media Catcher scherm van je scherm verdwenen is dan kan je dit rechts onderaan terugvinden.

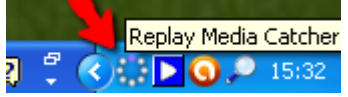

Door op dit symbool te klikken komt het programma weer tevoorschijn.

\* Door op dit symbool te gaan staan en dan met de rechtermuis te klikken, kan je de recording starten/stoppen en dit programma afsluiten(EXIT);

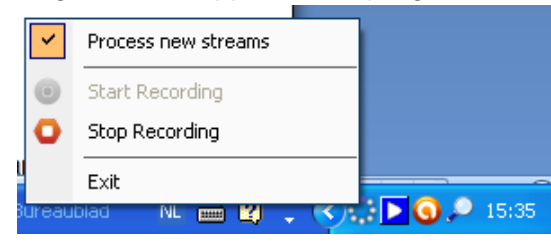

2. Open nu ook je internetbrowser;

Zoek op webpagina naar de live streamlink die wil afspelen en klik die aan (2b);

- 3. De stream begint nu af te spelen op de Media Player;
- 4. Kies eventueel links bij 'Recordng" de categorie 'In Progress' (Indien je 'Today selecteert zie je de streams die je die dag gedownload hebt);
- 5. Nu zie je in Replay Media Catcher rechts een of meerde stream-URL-regels verschijnen, waarbij je ziet dat deze op dat op dat moment ook gedownload worden.

5a) Je kan dat downlaoden dan onmiddellijk stoppen (als je dat wil) want wij hebben alleen de URL-stream regel nodig en die hebben we nu

Ga op de URL-regel staan en selecteer 'Cancel' om de download te stoppen;

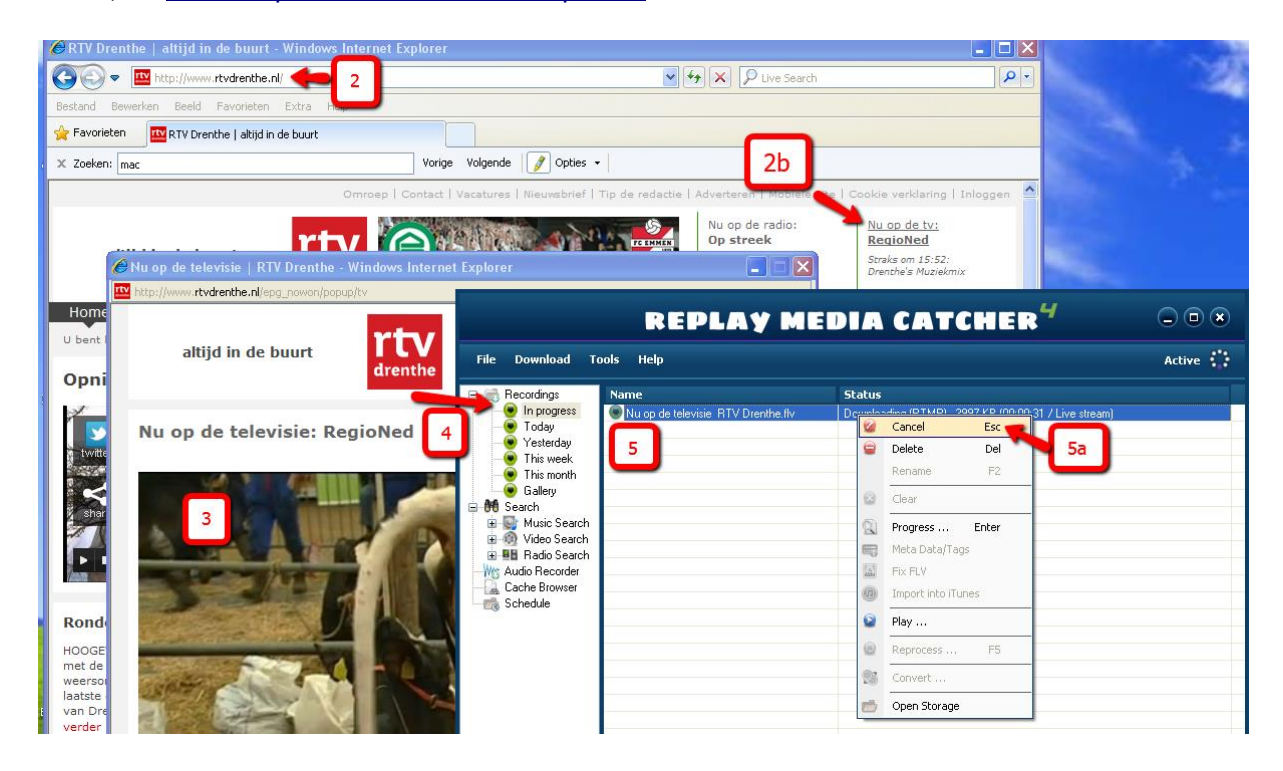

6. Selecteer die stream-URL (blauw) welke je kopiëren wil en klik op de rechtermuis. dan 'Progress … (Enter)';

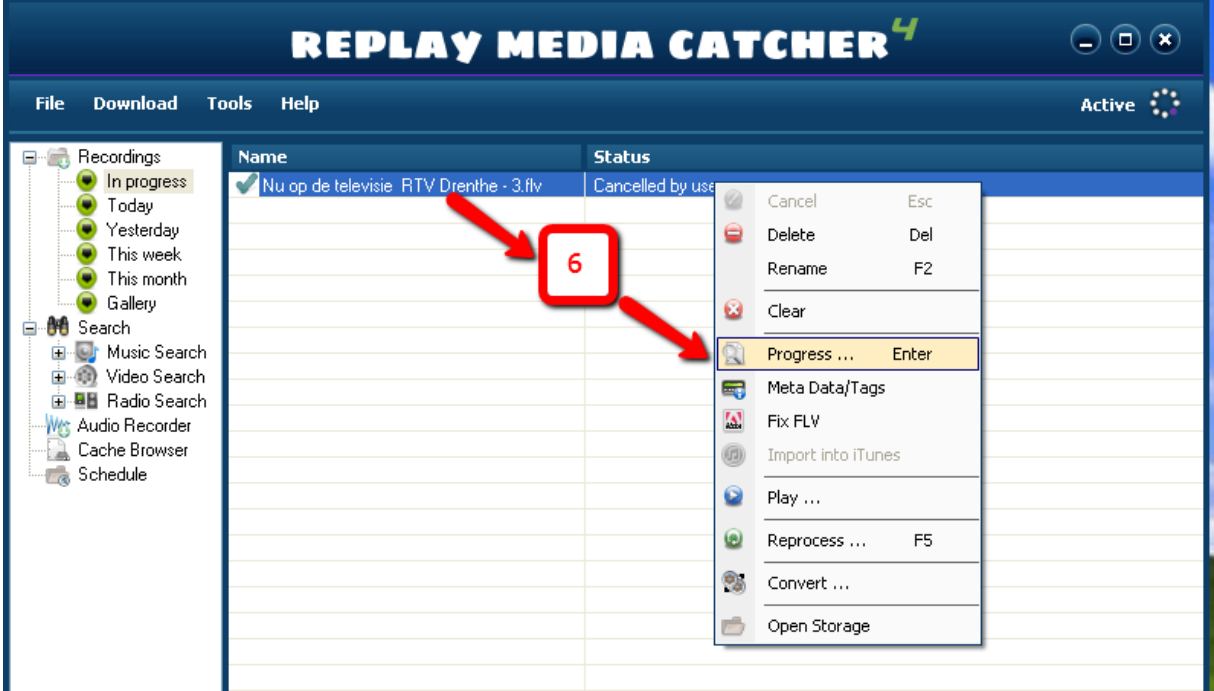

7. Dan zie je:

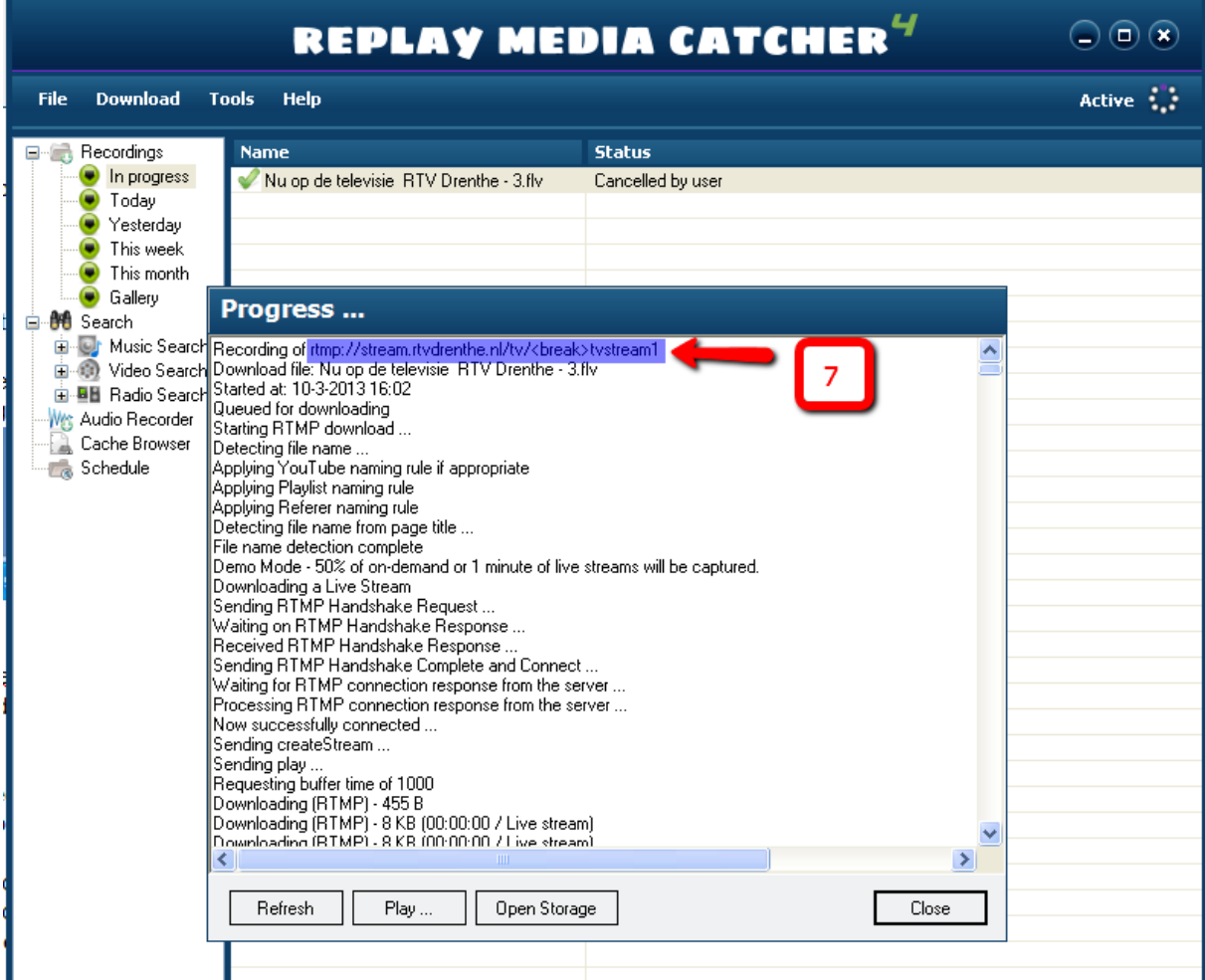

Selecteer de URL-Stream regel achter 'Recording of' (wordt blauw) en kopieer deze. \* Pas op: kopiëren d.m.v. de rechter muisknop werkt bij deze optie NIET, maar WEL indien

je de shortcut (Ctrl + C) gebruikt!

8. Plaats deze regel in DreamSet of DreamBoxEdit. Pas deze eventueel aan (zie 'Handmatige aanpassingen in Stream-URL's') en stuur deze dan de kanalenlijst met deze stream naar je Enigma-2 ontvanger om te testen.

#### <span id="page-21-0"></span>**Voor MAC computers**

Bovenstaand programma 'Replay Media Catcher' is er ook voor MAC pc's. Alleen heet deze dan 'Jaksta Streaming Media Recorder'. Zie<http://www.jaksta.com/>

Let op: Ook Jakstra levert de Windowsversie (identiek een Repaly Media catcher 4). Dus selecteer dan wel de MAC versie.

Ook de 'Jaksta Streaming Media Recorder' kost \$40.-.

Of meer info op:

[http://all-streaming-media.com/record-video-stream/Jaksta-for-Mac-streaming-media-recorder-and](http://all-streaming-media.com/record-video-stream/Jaksta-for-Mac-streaming-media-recorder-and-converter.htm)[converter.htm](http://all-streaming-media.com/record-video-stream/Jaksta-for-Mac-streaming-media-recorder-and-converter.htm) of via Google vertaald in NL, [zie hier.](http://translate.google.nl/translate?sl=en&tl=nl&js=n&prev=_t&hl=nl&ie=UTF-8&eotf=1&u=http%3A%2F%2Fall-streaming-media.com%2Frecord-video-stream%2FJaksta-for-Mac-streaming-media-recorder-and-converter.htm)

### <span id="page-22-0"></span>**NetTranport/ NetXFer**

- Prijs: \$ 30,-. free trial: 30 dagen.
- Homepage: [http://www.xi-soft.com](http://www.xi-soft.com/) vertaald in NL door google: [zie hier](http://translate.google.nl/translate?hl=nl&sl=en&tl=nl&u=http%3A%2F%2Fwww.xi-soft.com)
- Streaming-protocols: RTMP (incl. RTMPE / RTMPT), HTTP / HTTPS, MMS, RTSP,.
- Of een toelichting via [http://all-streaming-media.com/record-video-stream/NetXFer-Saving-](http://all-streaming-media.com/record-video-stream/NetXFer-Saving-Windows-Media-Real-Audio-Video-QT-streaming-to-hd.htm)[Windows-Media-Real-Audio-Video-QT-streaming-to-hd.htm](http://all-streaming-media.com/record-video-stream/NetXFer-Saving-Windows-Media-Real-Audio-Video-QT-streaming-to-hd.htm) vertaald in NL door Google: [zie](http://translate.google.nl/translate?hl=nl&sl=en&tl=nl&u=http%3A%2F%2Fall-streaming-media.com%2Frecord-video-stream%2FNetXFer-Saving-Windows-Media-Real-Audio-Video-QT-streaming-to-hd.htm)  [hier;](http://translate.google.nl/translate?hl=nl&sl=en&tl=nl&u=http%3A%2F%2Fall-streaming-media.com%2Frecord-video-stream%2FNetXFer-Saving-Windows-Media-Real-Audio-Video-QT-streaming-to-hd.htm)
- Taal in te stellen op NL, kies: View language : Nederlands.

#### Gebruik:

1. Open NetTransport, druk op 'Sniffler' (1a) en daarna op 'Start' (1b) zodat de streams die vanaf dat moment gaan lopen geregistreerd worden door NetTransport;

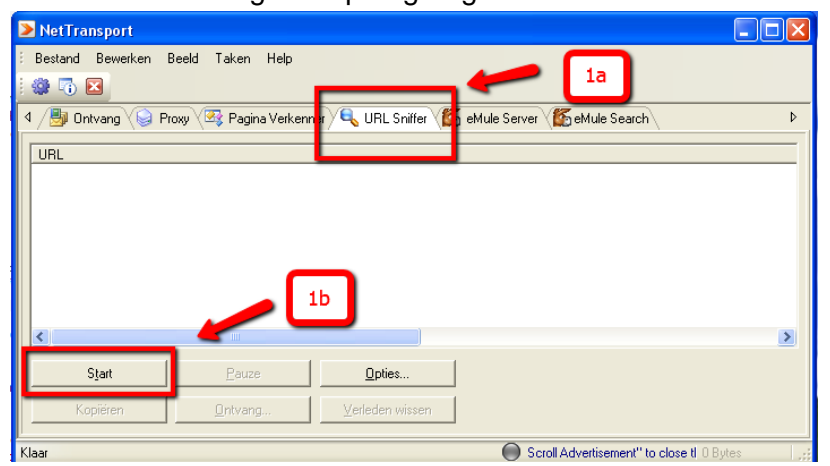

- 2. Open nu ook je internetbrowser. Zoek op webpagina naar de live streamlink (a) die je wil afspelen en klik die aan (b);
- 3. De stream begint nu af te spelen op de Media Player (c). Nu zie je in NetTransport dat er een of meerder URL-regels komen;

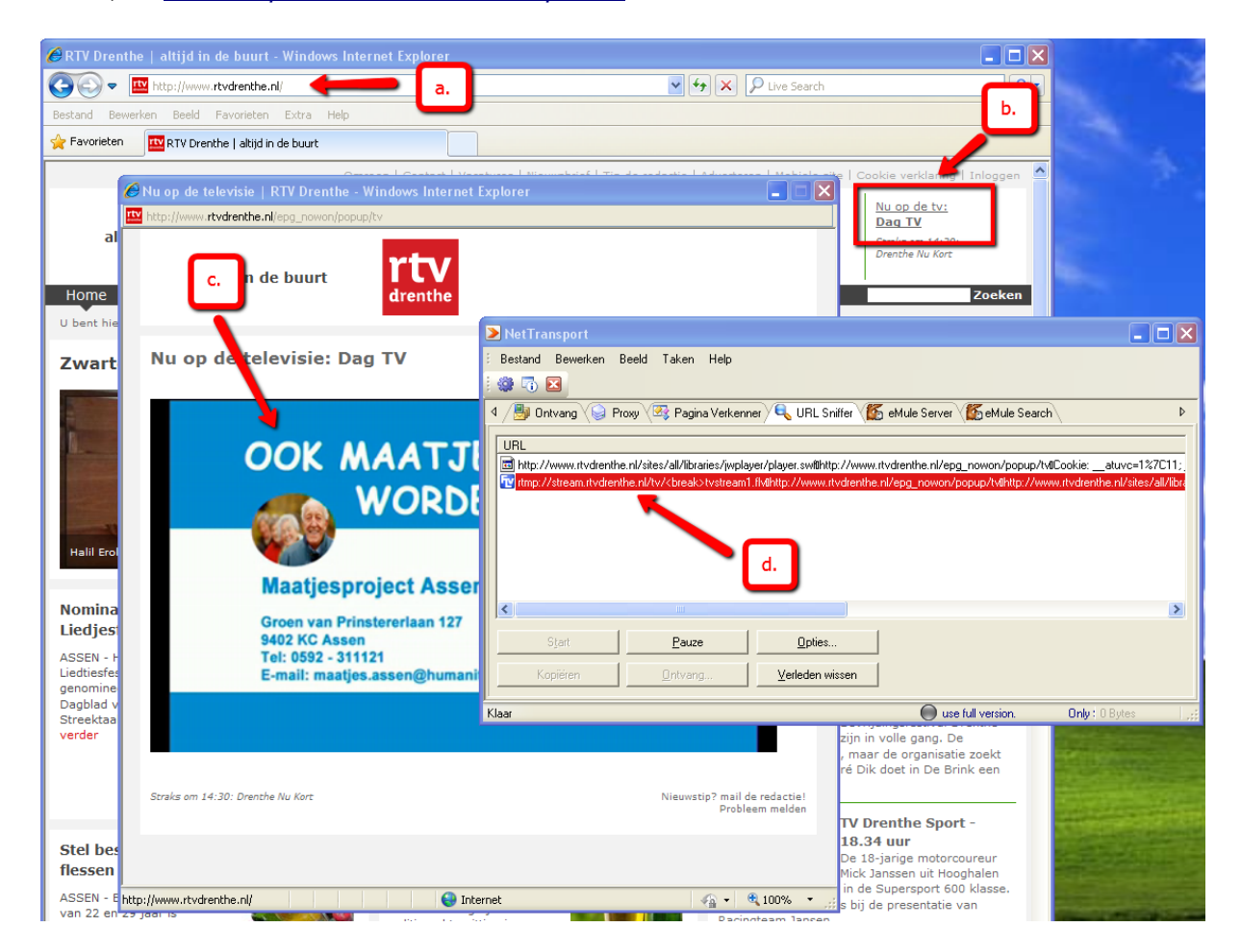

Dubbelklik op de streaming-URL die je wil hebben/kopiëren (d.) of druk op 'Ontvang'.

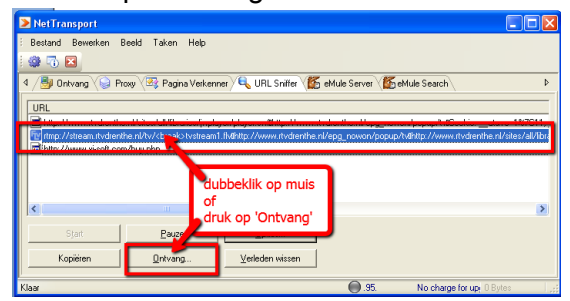

Dan zie je:

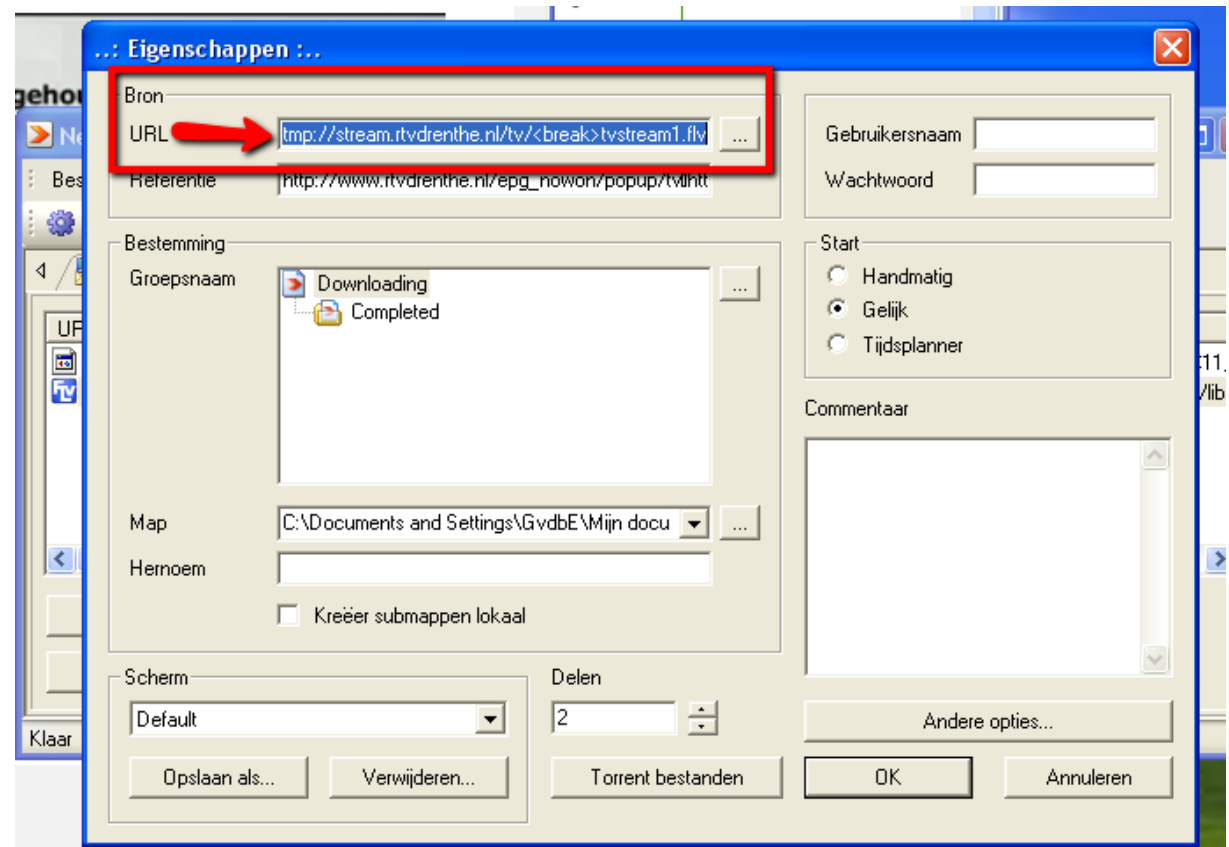

De regel achter 'URL' is dan blauw en dus geselecteerd. \* mocht dan nog niet zijn selecteer dan deze 'gehele' regel (blauw). Kopieer de 'gehele' URL-regel';

4. Plaats deze URL-regel in DreamSet of DreamBoxEdit. Pas deze eventueel aan (zie 'Handmatige aanpassingen in Stream-URL's') en stuur deze dan de kanalenlijst met deze stream naar je Enigma-2 ontvanger om te testen.

# <span id="page-24-0"></span>**Stream-URL in Enigma-2 ontvanger plaatsen**

Zelf uitproberen:

Plaats de stream die op het internet of zelf via een van de onderstaande programma's op je pc gevonden hebt met behulp van in [DreamSet](http://www.dreamset-editor.com/index.php) versie 2.38 of [DreamBoxEdit](http://www.i-have-a-dreambox.com/wbb2/thread.php?threadid=135894) (DBE) 5.2.0.0 of hoger in je Enigma-2 ontvanger. Kijk of deze werkt.

#### <span id="page-24-1"></span>**DreamSet**

Ik neem aan dat je weet hoe je met DreamSet om moet gaan. Zo niet dan moet je dit zelf even opzoeken op internet want dat zou dit document wel heel erg uitgebreid maken.

- 1. Selecteer een van de Favorieten/boeketten/bouquets waar je deze stream bij wil plaatsen. \* eventueel een nieuw boeket d.m.v. rechtermuis  $\rightarrow$  'Create new list' en komt aan het einde de gehele lijst te staan (eventueel verplaatsen);
- 2. Kies een plaats waaronder je de nieuwe 'test Stream-URL' wil plaatsen. Selecteer de daar bovenstaande stream/zender en klik op de rechter muisknop.

 $\Box$  $\Box$  $\times$ <sup>\*</sup> DreamSet - Unknown\*  $\mathbb{R}^2$  $\blacksquare$ 料 a 圖 雪  $F = 0$ 65  $\equiv$ 9 洐 P  $\mathbf{e}$ R Setup Donate Open Save Save As Notes Import Control Transfer Help Fvit New DrReg Signal Organize Lists | Edit Settings | Search | Statistics  $\mathbf{1}$ TV Oost Europa<br>TV Oostenrijk<br>TV Polen  $\sim$ TV Ziggo **Tream Afrikaans N** TV AI **TV** Stream Arabisch **TV** Reacti  $\alpha$  $\boxed{\mathsf{x}}$ TV Stream NL nationaal (alle ETxxxxl TV Stream Argentinië TV Spaans TV Stream Australie **TV** Stream NL regionaal<br>TV Stream Cams-Live NL Name  $P<sub>c</sub>$ **TV** Zwitserland **TV** Stream Azie ซึซ XXXFirst Timers| Nights<br>ซึซ XXX Gayl Nights  $28.2$ TV Teleshopping TV Stream Cams-Live buitenland TV Stream Banglades 28.2 **TV** Stream Muziek **TV** Stream Brasilie Go Playboy Lovers Nights  $28.2$ TV Stream Cambodja TV HHHTV TV Stream België-Wallonie Ge UK Swingers  $28.2$ TV HDTV TV Stream China TV Stream Duitsland **So Blue Tube**<br> **So Viewers' Wives**  $29.7$ TV Nieuw sinds 22 januari 2013<br>TV Feeds<br>TV 9 oost TV Stream Engels **TV** Stream Denemarke  $28.2$ TV Stream Dominicaar 66 ISM Test1 v5 28.2 TV Stream Albanien **TV** Stream Estland  $\overline{a}$ TV UPC Brabant TV Stream Afghanistan **TV** Stream Georgiie Go Sky Box Office 28.2  $\epsilon$  $\rightarrow$ 66 9318  $28.2$ မမ ၁၁၊ ဗ<br>ကြိမ် (sub b +1000)<br>ကြိမ် 9328  $28.2$  $\begin{bmatrix} \mathbb{Q}^0 \\ \mathbb{Q}^0 \end{bmatrix}$  DR: RTV Drenthe<br> $\begin{bmatrix} \mathbb{Q}^0 \\ \mathbb{Q}^0 \end{bmatrix}$  Omroep Brabant radiostudio  $282$  $66$   $8N2$  $28.2$  $\left[\begin{smallmatrix} 0 & 0 \\ 1 & 0 \end{smallmatrix}\right]$  Slam TV  $-4110$  $60$  $28.2$ FL: Omroep Flevoland  $60$  $\overline{2}$  $\frac{6.9}{2}$  NH: AT5  $\mathbf{G}$ XXX Mums  $28.2$ UT: RTV Utrecht  $64$  $4109$  $28.2$ (2) ZH: RTV Rijnmond<br>(2) ZH: RTV West **Gid** ed Sky Box Office 28.2 WZL: Omroep Zeeland TV **Go** Sky Box Office  $282$ Remove Chan From List Del as Sky Box Office<br>Gof Sky Box Office<br>Gof Sky Box Office  $28.2$ from All User Lists ... Remove Char 28.2 Remove Char from All Bouquets ... Go Sky Box Office 28.2  $\vee$ Rename Char  $F<sub>2</sub>$  $\rightarrow$ Delete Chann  $CrI + Del$ l TV View Channel Space Stream: 1 ZL: Omroep Zeeland TV (rtmp://livestream.zeeland AZBox HD met init Format: Enjoma 2.4 Sort Channel Export as Text. Find  $Ctrl + F$ Find Next  $F3$ Insert Marker ... Remove All Markers .. Remove Markers From All Lists ...  $CrH + C$ Copy

Selecteer 'Insert Video/Audio Stream…';

3. Vul de gegevens in:

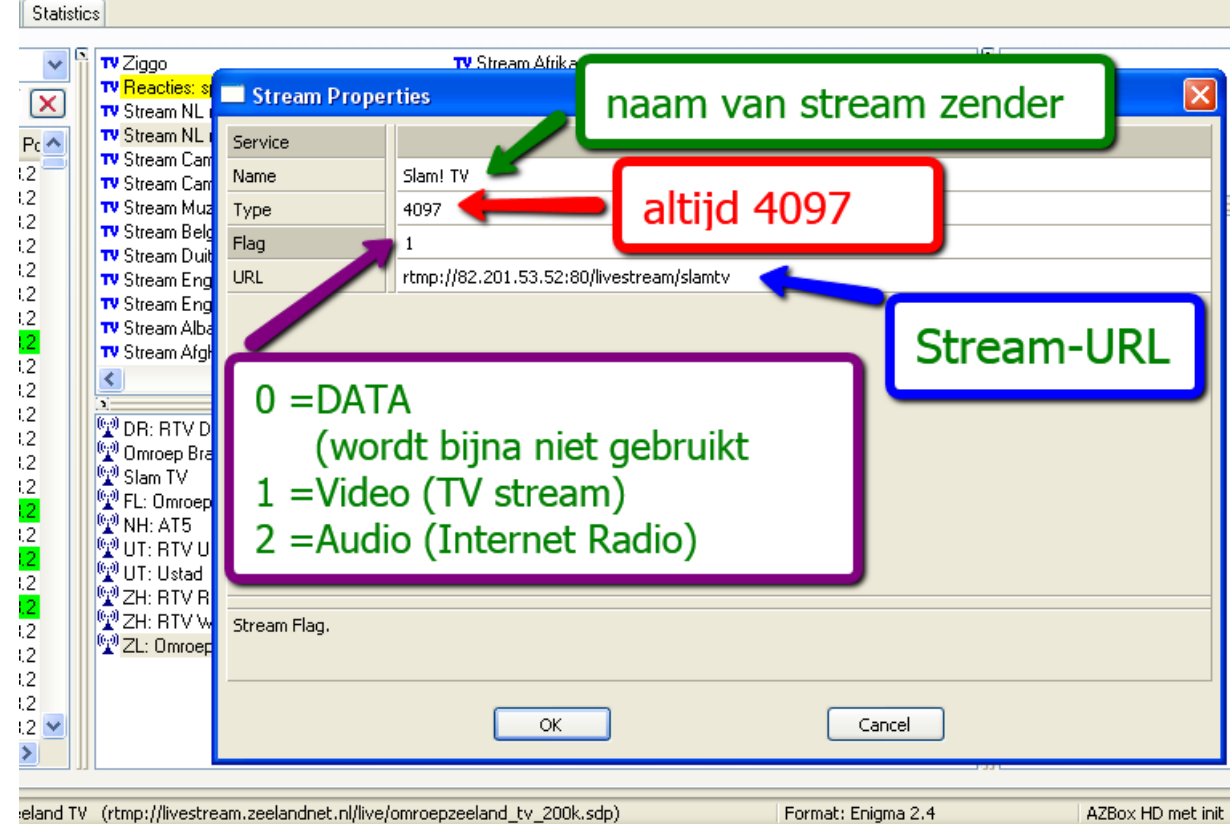

:eland TV (rtmp://livestream.zeelandnet.nl/live/omroepzeeland\_tv\_200k.sdp)

\* Als je een bestaande stream wil aanpassen kan je dit in dit veld doen en daarna op 'OK' drukken om dit op te slaan.

#### **\* Voor de gevorderden**

DreamSet zet deze ingevoerde codes gedeeltelijk om naar de code zoals Enigma-2 deze vereist. Deze codes kan je bekijken met een FTP- programma (zoals het programma [DCC-E2\)](http://www.bernyr.de/dcce2/) en kijk dan (via FTD) maar eens onder */etc/enigma2* en dan bij '*userbouquet.stream xxxxxxxx.tv'* of *….. radio*).

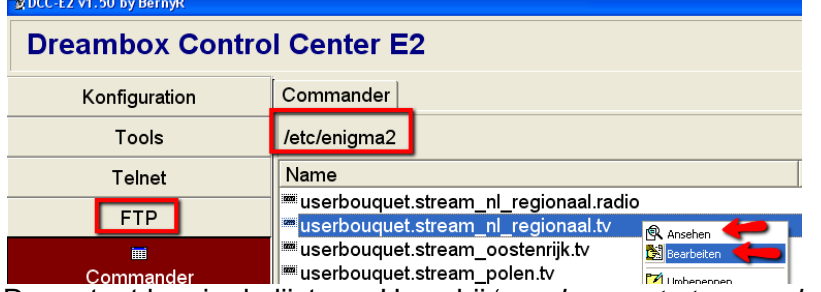

Daar staat b.v. in de lijst van Hans bij '*userbouquet.stream\_nl\_regionaal.tv*' voor Slam TV: #SERVICE 4097:0:1:0:0:0:0:0:0:0:rtmp%3A//82.201.53.52%3A80/livestream/slamtv:Slam!%20TV #DESCRIPTION Slam! TV

Als we deze reeks ontleden dan krijgen we:

#SERVICE 4097:0:1:0:0:0:0:0:0:0:

4097 is streaming

de 1 in de bovenstaande reeks is de positie die aangeeft wat voor type stream het is en wel:  $0 = Data$ 

- $1 = TV$  (Video stream / IPTV)
- 2 = Audio (Internet Radio)

Daarna zie je:

rtmp%3A//82.201.53.52%3A80/livestream/slamtv

Deze reeks komt je bekend voor en daarin betekenen: **%3A** moet je dan vervangen door een **:** teken **%20** moet je dan vervangen door een **spatie %3D** moet je dan vervangen door een **=** teken Dit alles geeft dan: ???

En dan zie je : Slam!%20TV

**:** teken geeft aan dat daarna de naam komt en dit geval dus Slam TV (een spatie daar tussen door de code %20).

Optioneel is ook nog de officiële naam aanduiding: #DESCRIPTION Slam! TV

Deze hoeft er niet bij maar voorkomt dat er in de naam die je op je TV via Enigma 2 satontvanger niet **Slam!%20TV** ziet maar **Slam! TV**

# <span id="page-27-0"></span>**DreamBoxEdit**

Ik neem aan dat je weet hoe je met DreamBoxEdit om moet gaan. Zo niet dan moet je dit zelf even opzoeken op internet want dat zou dit document wel heel erg uitgebreid maken.

- 1. Selecteer een van de Favorieten/boeketten/bouquets waar je deze stream bij wil plaatsen. \* eventueel een nieuw boeket d.m.v. rechtermuis  $\rightarrow$  'Insert new bouquet' en komt aan het einde de gehele lijst te staan (eventueel verplaatsen);
- 2. Kies een plaats waaronder je de nieuwe test Stream-URL wil plaatsen. Selecteer de daar bovenstaande stream/zender en klik op de rechter muisknop. Selecteer 'IPTV and other streaming services`en dan ´Add´.
	- \* Een bestaande stream kan je aanpassen door i.pv. 'Add´ te kiezen voor ´Edit selected´;

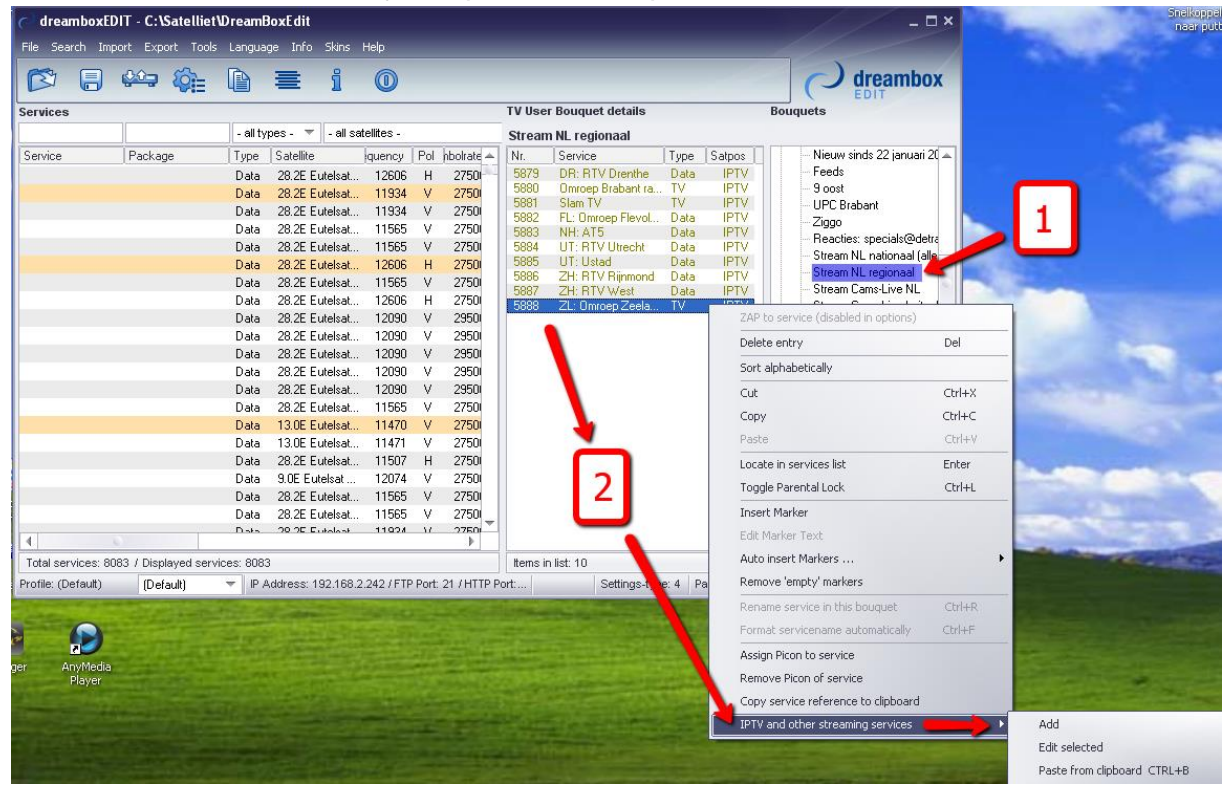

3. Vul de gegevens in:

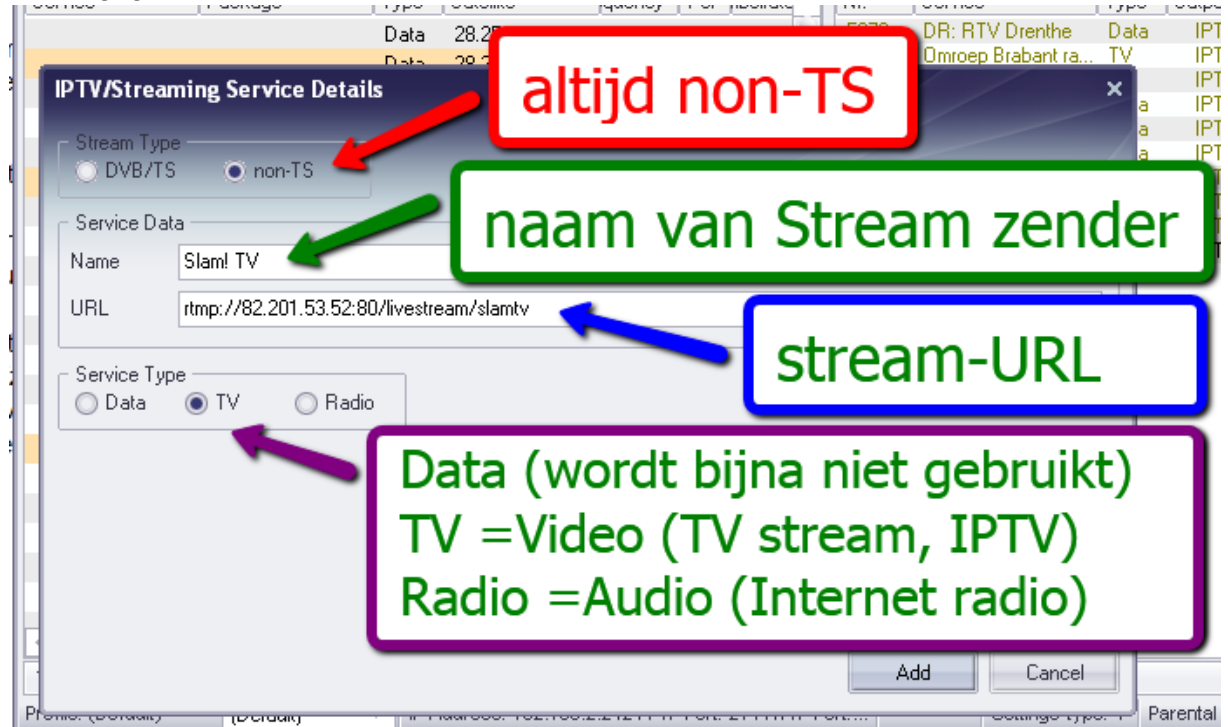

en dan op 'Add' om deze stream op te slaan in DreamBoxEdit.

\* Als je een kanalenlijst vanuit je Enigma- 2 ontvanger met DreamBoxEdit binnenhaalt kan het zijn dat je een bestaande stream (en je daarbij 'Edit selected' kiest) je net een iets andere Streaming-URL ziet dan je gewend bent.

Bij b.v. Slam TV ben je gewend:

rtmp://82.201.53.52:80/livestream/slamtv

Maar dan zie je:

rtmp%3A//82.201.53.52%3A80/livestream/slamtv

Geen angst. Dit is een andere manier van uitlezen maar heeft geen invloed.

Soms kom je deze Enigma- 2-manier ook tegen op internet.

(Zie "**\* Voor de gevorderden:**" in het voorgaande hoofdstuk).

Deze kan je met DreamBoxEdit rechtstreeks plaatsen door:

1. Deze regels vanuit internet te selecteren en dan te kopiëren (wordt in Clipboard geplaatst)

```
bv:
#SERVICE 4097:0:0:0:0:0:0:0:0:0:0:0:ntmp%3A//82.201.53.52%3A80/livestream/slamtv:Slam!%20TV
of:
```
#SERVICE 4097:0:0:0:0:0:0:0:0:0:rtmp%3A//82.201.53.52%3A80/livestream/slamtv:Slam!%20TV #DESCRIPTION Slam! TV

\*bij deze laatste is de officiële naamgeving (#DESCRIPTION Slam! TV) beter maar niet strikt noodzakelijk.

2. Dan kies je bij 'IPTV and other streaming services` '(i.p.v. Add of Edit selected): 'Pased from clipboard'.

Dan wordt/worden deze in de lijst opgenomen.

Als je er meerdere van deze (blauwe) regels in een keer selecteert, kunnen deze in één keer in DreamBoxEdit geplaatst worden zoals hierboven beschreven. Dit kan soms erg handig zijn.

## <span id="page-29-0"></span>**Slotwoord**

Helaas is het niet mogelijk dat Hans naast de satellietzendermodificaties ook nog de streams voor je gaat zoeken óf bij gaat houden dat een stream wel of niet meer werkt. Dit is onbegonnen werk. Daarom doen we een dringend beroep aan de gebruikers/satellite-community voor hun bijdrage en wel bij:

1. Verwijderen:

De voor een langere periode niet meer werkende streams door te geven zodat deze uit de lijst gehaald worden.

2. Toevoegen:

De door jou gevonden voor een langere periode werkende streams door te geven zodat deze in de lijst van Hans opgenomen kan worden.

Maar… graag hierbij 'vooraf' de onderstaande twee punten uitvoeren zodat Hans een op een Enigma-2 ontvanger werkende stream-URL ontvangt:

### a. **Zelf uitproberen:**

Plaats de stream die op het Internet of zelf via een van de bovenstaande programma's op je pc gevonden hebt met behulp van [DreamSet](http://www.dreamset-editor.com/index.php) versie 2.38 of [Dream-](http://www.i-have-a-dreambox.com/wbb2/thread.php?threadid=135894)[BoxEdit](http://www.i-have-a-dreambox.com/wbb2/thread.php?threadid=135894) (DBE) 5.2.0.0, of hoger, in je Enigma-2 ontvanger. Kijk of deze werkt.

- b. En nu iets belangrijks: **kijk of deze na circa 1 week nog werkt**.
- c. Zo ja, stuur dan deze Stream-URL link op naar Hans: [specials@detransponder.nl](mailto:specials@detransponder.nl)

We hopen dat jullie willen helpen. Succes.

*Gerard.*